# **Введение**

Благоларим за приобретение навиганионного vcтройства Garmin® серии nüvi® 700.

# Используемые обозначения

Указание "коснуться" чего-либо означает, что необходимо коснуться пальцем этого элемента на экране.

Небольшие стрелочки (>) в тексте указывают. что необходимо последовательно коснуться нескольких указанных элементов. Например, если в тексте написано "коснитесь Куда > Избранное". следует сначала коснуться на экране элемента Кула, затем коснуться элемента Избранное.

## Подсказки и кнопки быстрого доступа устройства nüvi

- Для быстрого возврата на страницу меню коснитесь и удерживайте кнопку Назад.
- С помощью кнопок  $\rightarrow$   $\rightarrow$ просмотрите другие опции. Для быстрой прокрутки коснитесь и удерживайте соответствующую кнопку.

#### *<u><u>RUMMOUMOL</u>*</u>

Если карта региона или области записана и разлочена (привязана к внутреннему номеру) на SDкарту, то никакие другие карты на эту SD-карту добавлять нельзя или каким-либо другим способом менять на ней файлы из папки Garmin.

# myGarmin<sup>™</sup>

На веб-сайте компании по алресу http://my.garmin.com можно получить информацию о всех последних услугах лля продуктов компании Garmin. Там же вы можете:

- Зарегистрировать устройство Garmin.  $\bullet$
- Оформить подписку на получение информации о расположении камер безопасности (см. стр. 46).
- Разблокировать лополнительные карты.

# CB936 c Garmin

При возникновении вопросов в ходе использования устройства nüvi обратитесь в компанию Garmin. В США в службу поддержки Garmin можно обратиться по телефону: (913) 397-8200 или (800) 800-1020. с понедельника по пятницу, с 8 до 17 часов по Центральному времени; также вы можете посетить сайт компании по алресу www.garmin.com/support.

В европейское отлеление компании Garmin Ltd. можно обратиться по телефону +44 (0) 870-8501241 (звонок не из Великобритании) или 0808 2380000 (звонок из Великобритании).

#### **Внимание!**

При установке прошивки с сайта garmin.com русский язык в приборе утрачивается

# Содержание

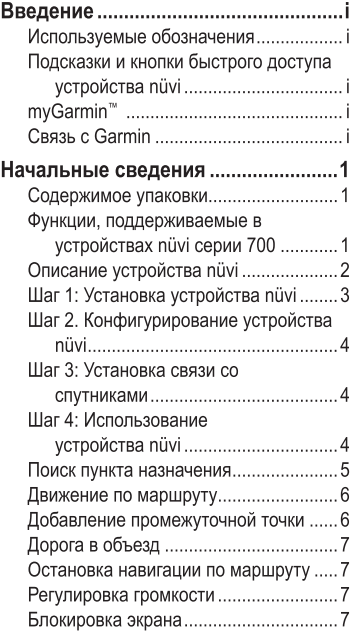

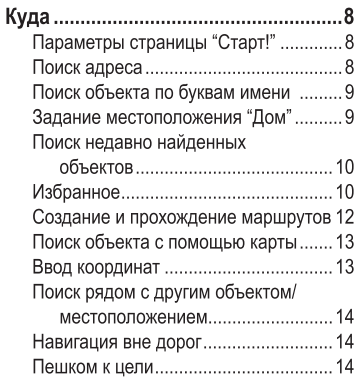

### Использование главных

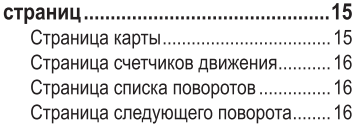

### Использование вызова

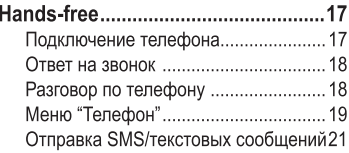

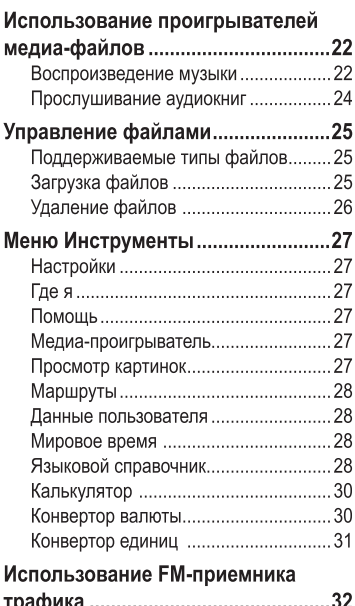

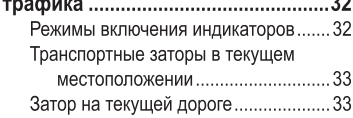

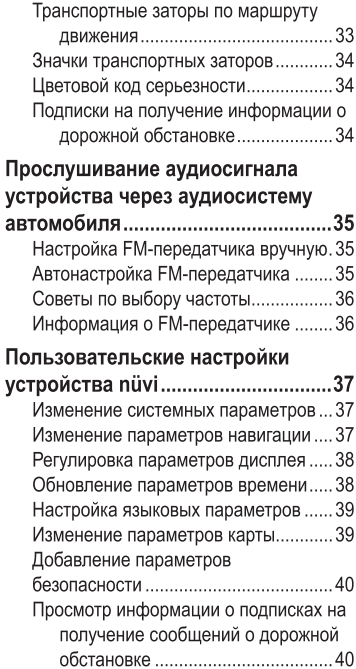

### Введение

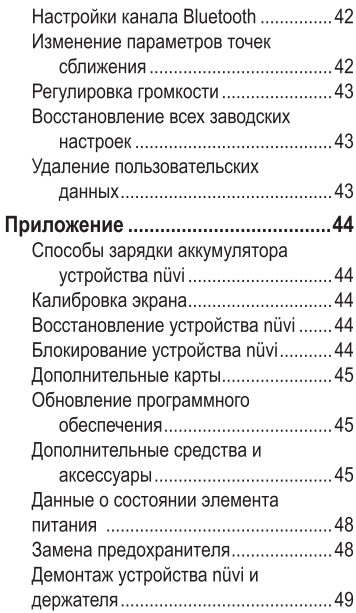

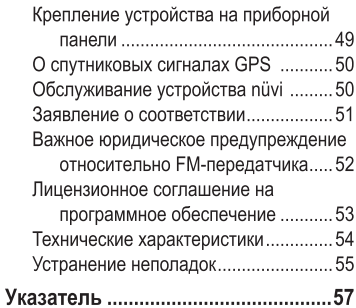

# НАЧАЛЬНЫЕ СВЕДЕНИЯ

# Содержимое упаковки

Устройство лля GPS-навигании nüvi и держатель с присоской для установки устройства в автомобиле.

Кабель питания от автомобильного источника для подачи внешнего питания или **FM-приемник трафика** по каналам ТМС, который обеспечивает внешнее питание устройства и прием информации о дорожной обстановке. См. таблицу справа.

Кабель USB лля полключения nüvi к компьютеру. Устройство пії полключается к компьютеру как съемное накопительное устройство. См. стр. 25-26.

Лиск для приборной панели для крепления присоски на приборной панели автомобиля. См. стр. 49.

### Функции, поддерживаемые в устройствах nüvi серии 700

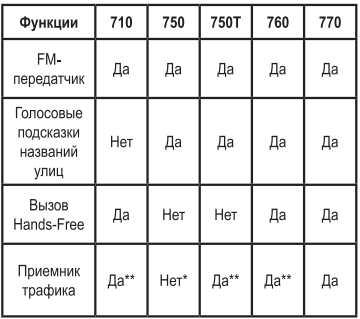

\* совместимость с приемником трафика для приема сообщений о дорожной обстановке.

\*\* приемник трафика входит в комплект устройств, поставляемых только в регионы Северной Америки и Европы.

ВНИМАНИЕ: Для ознакомления с предупреждениями по технике безопасности и другой важной информацией см. руководство Правила техники безопасности и сведения об изделии в упаковке излелия.

## Описание устройства nüvi

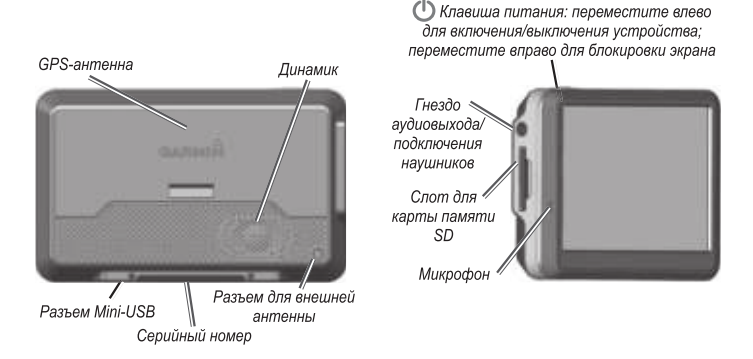

ВНИМАНИЕ: Ланное излелие солержит ионно-литиевый элемент питания, который не поллежит самостоятельной замене пользователем. Для ознакомления с правилами по технике безопасности при обращении с элементами питания см. Правила техники безопасности и сведения об изделии в упаковке излелия.

Перед установкой устройства ознакомьтесь с требованиями федерального и местного дорожного законодательства. В настоящий момент законодательство штатов Калифорния и Минессота запрещает автомобилистам прикреплять на лобовое стекло эксплуатируемого ТС предметы на присосках. В этом случае необходимо использовать другие варианты крепления, например наборы Garmin для крепления на приборной панели или варианты крепления, использующие трение. См. стр. 49.

# Шаг 1: Установка устройства nüvi

- 1. Вставьте вилку кабеля питания от автомобильного источника в разъем питания на правой стороне подставки.
- 2. Установите подставку на кронштейн держателя с присоской.
- 3. Очистите и вытрите насухо лобовое стекло и присоску куском чистой безворсовой ткани. Удалите защитную пленку с присоски. Установите присоску на лобовое стекло.
- 4. Нажмите на рычажок в сторону лобового стекла до фиксации.
- 5. Вставьте нижнюю часть устройства nüvi в подставку.
- 6. Наклонив пüvi назад по направлению к подставке, вставьте устройство. При правильной установке лолжен быть слышен характерный шелчок.
- 7. Вставьте лоугой конец кабеля питания от автомобильного источника в разъем прикуривателя автомобиля. Если устройство подключено. и двигатель автомобиля работает, включение устройства произойдет автоматически.
- 8. При использовании приемника трафика в Европе необходимо закрепить его антенну на побовом стекле с помощью присосок. (Приемник трафика входит в комплект поставки моделей nüvi серий 710, 750Т, 760 и 770.)

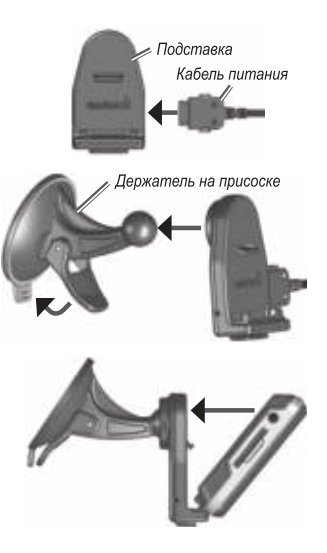

## Шаг 2. Конфигурирование устройства nüvi

Для включения устройства nüvi передвиньте клавишу питания (1) влево. Следуйте инструкциям на экране.

## Шаг 3: Установка связи со спутниками

Лля выполнения ланной операции необходимо находиться на открытой местности, вне гаражей и влали от высоких зланий. Остановите автомобиль и включите устройство nüvi. Прием сигналов со спутников может занять несколько минут.

Полоски  $\Box$  показывают силу сигнала, принимаемого со спутников GPS. Наличие хотя бы одной полоски зеленого цвета означает, что пüvi принимает спутниковый сигнал. Теперь можно выбрать пункт назначения и начать навигацию к нему. Дополнительную информацию о системе GPS см. на стр. 50 или на веб-сайте по annecy www.garmin.com/aboutGPS.

# **IIIar 4: Использование** устройства nüvi

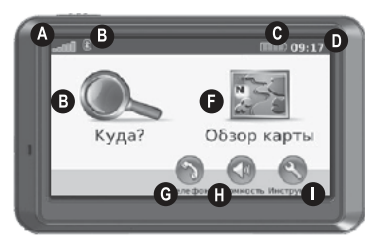

- 
- **2** Уровень сигнала со спутников GPS.
	- Состояние канала связи Bluetooth<sup>®</sup>.
- Уровень заряда элемента питания.
- Текущее время: коснитесь экрана. чтобы изменить параметры времени.
- В Коснитесь экрана, чтобы выбрать пункт назначения
- В Коснитесь экрана для просмотра карты.
- A Коснитесь экрана, чтобы сделать звонок. Данная функция доступна при условии. что устройство подключено к совместимому мобильному телефону (только для моделей nüvi 710. 760 и 770).
- 
- **6** Коснитесь экрана для регулировки громкости.
- В Коснитесь экрана, чтобы использовать такие средства, как, например, проигрыватель медиа-файлов; коснитесь экрана, чтобы изменить настройки или воспользоваться справкой.

## Поиск пункта назначения

Меню "Кула" солержит несколько категорий лля поиска алресов, горолов или иных объектов. Загруженная в устройство nüvi подробная карта содержит миллионы объектов, например ресторанов, гостиниц, автосервисов и т.п.

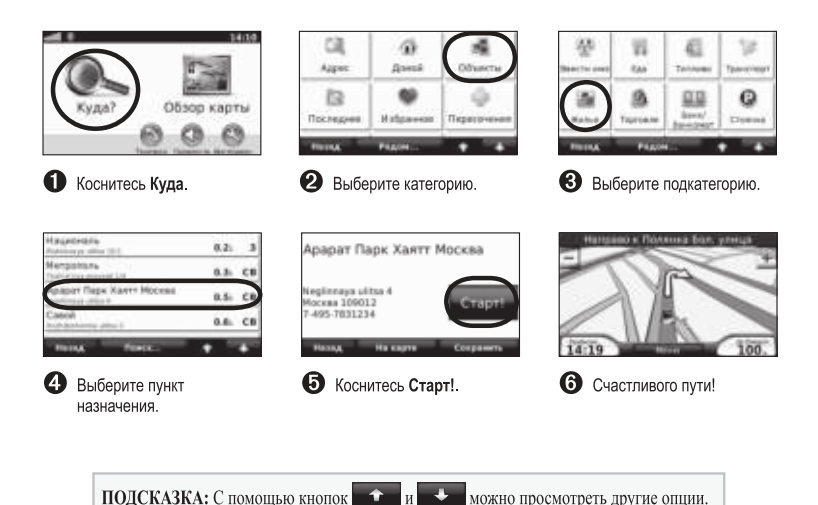

# Движение по маршруту

В холе поезлки устройство nüvi направляет вас к месту назначения с помощью звуковых полсказок, стрелок на карте и указаний в верхней части страницы карты. При отклонении от исходного маршрута устройство nüvi вычисляет новый маршрут и вылает новые указания.

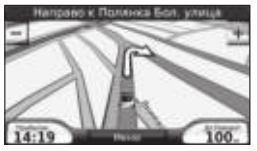

Маршрут отображается в виде линии пурпурного цвета. При поворотах следуйте указаниям в виде стрепочек.

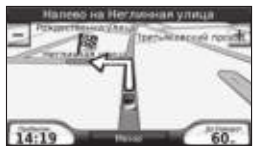

Место назначения отмечено клетчатым флажком.

# Добавление промежуточной ТОЧКИ

Вы можете добавить в свой маршрут дополнительную остановку (промежуточную точку). Устройство nüvi булет показывать направление к ланной промежуточной точке, а после ее прохожления - к конечному пункту назначения.

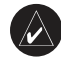

ПОЛСКАЗКА: Если необходимо лобавить более олной промежуточной точки, пелесообразнее изменить текущий маршрут. См. стр. 12.

- 1. В ходе навигации по маршруту последовательно коснитесь Меню > Куда.
- 2. Найдите место дополнительной **ОСТАНОВКИ**
- 3. Коснитесь Старт!
- 4. Коснитесь Добавить как Промеж**уточную Точку** чтобы добавить эту остановку в маршрут до пункта назначения. Коснитесь Установ, как новую точку назначения. чтобы сделать эту точку конечным пунктом назначения

# Дорога в объезд

Если лальше по маршруту дорога закрыта, можно поехать в объезд-

- 1. В ходе навигации по маршруту коснитесь Меню
- 2. Коснитесь Объезд.

Устройство nüvi выберет путь в объезд с тем расчетом, чтобы как можно быстрее вернуться к исходному маршруту. Если текущий маршрут является единственно возможным, устройство пії может оказаться не в состоянии вычислить путь объезда.

## Остановка навигации по маршруту

- 1. В ходе навигации по маршруту коснитесь Меню
- 2. Коснитесь Стоп.

## Регулировка громкости

На странице меню коснитесь Громкость. Для изменения основного уровеня громкости коснитесь • или • Коснитесь Выкл. звука, чтобы отключить подачу всех звуковых сигналов. Порядок настройки FM-передатчика см. на стр. 35-36.

## Блокировка экрана

Во избежание случайного касания экрана сдвиньте клавишу питания вправо (А). Для разблокировки экрана переместите клавишу питания в центральное положение.

# Куда

Меню «Кула» солержит несколько категорий поиска объектов. Чтобы научиться выполнять простой поиск, см. стр. 5.

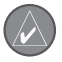

ПОЛСКАЗКА: Коснитесь Рялом.... чтобы изменить область поиска См. стр. 14.

## Параметры страницы "Старт!"

Для просмотра страницы "Старт!" коснитесь необходимого элемента из списка результатов поиска

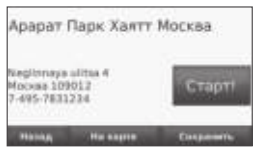

Коснитесь Старт! для создания пошагового маршрута к ланному объекту (с шагом от поворота до поворота).

Коснитесь На карте для просмотра местоположения данного объекта на карте. Если режим GPS выключен, коснитесь Уст Поз., чтобы установить вашу текущую позицию на карте.

Коснитесь Сохранить для сохранения информации о данном объекте. См. стр. 10.

Если к устройству полключен мобильный телефон с поллержкой беспроводной технологии Bluetooth, коснитесь Р. чтобы позвонить на данный объект (только для моделей nüvi 710, 760 и 770).

## Поиск адреса

- 1. Коснитесь Куда > Адрес.
- 2. При необходимости коснитесь Изменить штат/район.
- 3. Коснитесь Искать везде. ИПИ

Коснитесь Введите город по буквам. введите город/почтовый индекс, затем коснитесь Готово. Выберите город/ почтовый индекс в списке. (Не все картографические данные обеспечивают поиск по почтовому индексу.)

- 4. Введите номер дома и коснитесь **LOTORO**
- 5. Введите название улицы и коснитесь Готово. При необходимости выберите требуемую улицу из списка.
- 6. При необходимости коснитесь адреса.

## Поиск объекта по буквам ИМАНИ

Если известно название искомого объекта. то можно ввести его с помощью экранной клавиатуры. Можно также ввести несколько букв из названия, чтобы сузить параметры поиска

- 1. Коснитесь Куда > Объекты > Ввести имя
- 2. С помощью виртуальной клавиатуры введите буквы названия объекта. Коснитесь кнопки Готово.

### Использование экранной клавиатуры

После появления клавиатуры на экране для ввола коснитесь необходимых букв и цифр.

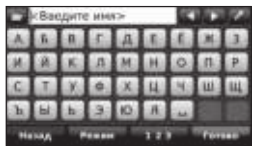

Коснитесь . . . чтобы добавить пробел. Переместите курсор с помошью кнопок и > Коснитесь У, чтобы удалить символ. Коснитесь Э, чтобы выбрать недавно введенные или выбранные слова.

Коснитесь Режим для выбора языка экранной клавиатуры. Коснитесь 123 для ввода цифр и специальных символов.

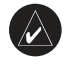

ПОЛСКАЗКА: Можно изменить раскладку клавиатуры на стандартную компьютерную раскладку для выбранного языка (OWERTY для английского). См. стр. 37.

### Задание местоположения "Дом"

Место или объект, где вы чаше всего бываете. можно залать в качестве "ломашнего".

- 1. Коснитесь Куда > Домой.
- 2. Выберите необходимую опцию.

## Переход к местоположению "Дом"

После того, как вы залали свое "ломашнее" местоположение, чтобы направиться к нему. лостаточно в любой момент послеловательно коснуться Куда > Домой.

### Изменение местоположения "Дом"

Чтобы изменить заланное местоположение "Дом", необходимо сначала удалить его из списка Избранное.

1. Коснитесь Куда > Избранное.

#### 2. Коснитесь Дом > Изменить > Удалить > Да.

После удаления старого "домашнего" местоположения залайте новое, выполнив лействия. описанные выше в разлеле "Установка местоположения "Лом".

## Поиск недавно найденных Объектов

Устройство nüvi сохраняет последние 50 результатов поиска в списке "Последнее". Объекты, просмотренные послелними, отображаются в начале списка. Чтобы просмотреть список нелавно найленных объектов послеловательно коснитесь Куда > Последнее.

### Удаление из списка недавно найденных объектов

Чтобы удалить все позиции из списка "Последнее" коснитесь Стереть > Ла.

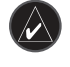

ПРИМЕЧАНИЕ: Касание кнопки Стереть приводит к удалению всех объектов из списка Олнако это не удаляет из памяти устройства информанию о этих объектах.

# Избранное

Сохранение объектов в списке "Избранное" позволяет быстро их находить и создавать маршруты движения к ним. Местоположение "Лом" также сохраняется в "Избранном".

### Сохранение текущего местоположения

На странице карты коснитесь В. Коснитесь Сохранить Местонахождение для сохранения вашей текушей позиции.

### Сохранение найденных объектов

- 1. Если найденный объект необходимо сохранить, коснитесь Сохранить.
- 2. Коснитесь ОК. Данный объект будет сохранен в списке Избранное

### Поиск сохраненных объектов

- 1. Коснитесь Куда.
- 2. Коснитесь Избранное. Отобразится список сохраненных объектов.

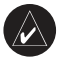

#### ПОЛСКАЗКА: Ваша Послелияя

позиция автоматически сохраняется каждый раз, когда вы снимаете nüvi с подставки. Этой функцией можно воспользоваться лля нахождения вашего автомобиля на стоянке.

#### Редактирование данных о сохраненных объектах

- 1. Коснитесь Куда > Избранное.
- 2. Коснитесь объекта, данные о котором необходимо изменить.
- 3. Коснитесь Изменить

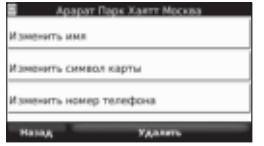

- 4. Коснитесь следующих кнопок для изменения данных объекта:
	- Изменить имя введите новое имя, затем коснитесь Готово.
	- Изменить символ карты коснитесь нового симвопа лля изменения симвопа объекта на kapte.
	- Изменить номер телефона - введите номер телефона, затем KOCHMTACH **FOTORO**
	- Удалить удаляет данный объект из списка "Избранное". Коснитесь Да

## Создание и прохождение маршрутов

Коснитесь Куда > Маршруты. Выберите маршрут, который необходимо пройти, и коснитесь Старт!

### Создание сохраненного маршрута

Устройство пйуі позволяет создавать и сохранять маршруты до начала поездки. Можно сохранить ло 10 маршрутов.

- 1. Коснитесь Куда (или Инструменты) > Маршруты > Создать.
- 2. Коснитесь Добавить новую начальную точку.
- 3. Выберите местоположение для начальной точки и коснитесь Выбрать
- 4. Коснитесь Добавить новую конечную точку.
- 5. Выберите местоположение для конечной точки маршрута и коснитесь Выбрать

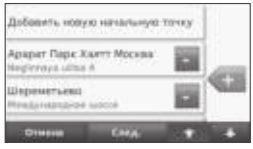

- 6. Коснитесь + для добавления к маршруту других местоположений. Коснитесь для удаления местоположения.
- 7. Коснитесь След., чтобы рассчитать маршрут и просмотреть его на карте.
- 8. Коснитесь Сохранить, чтобы сохранить маршрут и выйти с данной страницы.

#### Изменение маршрутов

- 1. Коснитесь Куда (или Инструменты) > Маршруты.
- 2. Выберите маршрут, который необходимо ИЗМАНИТЬ
- 3. Коснитесь Изменить.
- 4. Выберите опцию для изменения маршрута:
	- Коснитесь Изменить имя. Введите новое имя и коснитесь **Готово**
	- Коснитесь Добавить/удалить  $\bullet$ точки, чтобы добавить к маршруту новую начальную, промежуточную или конечную точку.
	- $\bullet$  . Коснитесь Изменение порядка вручную, чтобы изменить порядок расположения точек по маршруту.
	- Коснитесь Оптимальный порядок.  $\bullet$ чтобы в автоматическом режиме оптимально расположить точки по MADILIDVTV.
- Коснитесь Пересчитать, чтобы изменить параметры оптимизации маршрута и рассчитать его по минимальному времени, минимальному расстоянию или напрямик (без учета дорожной сети).
- Коснитесь Удалить для удаления данного элемента.

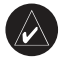

ПРИМЕЧАНИЕ: Изменения автоматически сохраняются при выходе с любой страницы изменения маршрута.

## Поиск объекта с помощью карты

Страница "Обзор карты" позволяет отобразить различные участки карты. Коснитесь Кула > Обзор карты.

### Подсказки по обзору карты

- Коснитесь и перетащите карту, чтобы  $\bullet$ просмотреть другие участки.
- Коснитесь кнопок + или чтобы увеличить или уменьшить масштаб изображения.
- Коснитесь любого объекта на карте. Появится стрелка, направленная на **TOT OPLAKT**
- Коснитесь Сохранить для сохранения ланных об этом объекте.
- Коснитесь Старт! для начала навигации к выбранному объекту.
- Если режим GPS выключен, коснитесь Уст. поз., чтобы установить вашу текушую позицию в качестве выбранного объекта. (См. стр. 37.)

## Ввод координат

Если известны географические координаты пункта назначения, можно использовать nüvi для навигации в эту точку, задав ее географическую широту и лолготу. Это особенно полезно при поиске тайников

#### Коснитесь Куда > Координаты.

Чтобы изменить используемый тип координат, коснитесь Формат. Так как в различных картах используются разные форматы координат, пüvi позволяет выбрать необходимый формат в соответствии с системой обозначений на используемой карте.

Введите координаты, затем коснитесь След.. Коснитесь Старт! для создания пошагового маршрута к точке с заданными координатами (шаг от поворота до поворота).

## Поиск рядом с другим объектом/местоположением

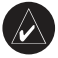

ПРИМЕЧАНИЕ: Устройство nüvi автоматически выполняет поиск объектов поблизости от текущего местоположения

- 1. Коснитесь Куда > Рядом....
- 2. Выберите один из следующих вариантов:
	- Где я сейчас поиск объектов. расположенных рядом с текущим местоположением.
	- Другой город поиск объектов. расположенных рядом с указанным городом.
	- Мой текущий маршрут поиск объектов, расположенных вдоль текущего маршрута.
	- Моя точка назначения поиск объектов, расположенных рядом с пунктом назначения текущего маршрута.
- 3 Коснитесь ОК

## Навигация вне дорог

Если Вы сворачиваете с лороги, установите режим "Напрямик". Коснитесь Инструменты > Настройки > Навигация > Свойства маршрута > Напрямик > ОК. Выберите направление и коснитесь Старт для прокладывания маршрута вне дорог.

## Пешком к цели

Если Вы идете к цели пешком, используйте режим "Пешеход" для оптимизации своего пешего маршрута. Коснитесь Инструменты > Настройки > Система > Режим Использования  $>$  Пешехол $>$  ОК.

## Использование главных страниц

## Страница карты

Коснитесь кнопки В Обзор карты, чтобы открыть страницу "Карта". Значок транспортного средства • обозначает ваше текущее местоположение. Коснитесь и перетащите карту чтобы просмотреть другие участки (см. стр. 13).

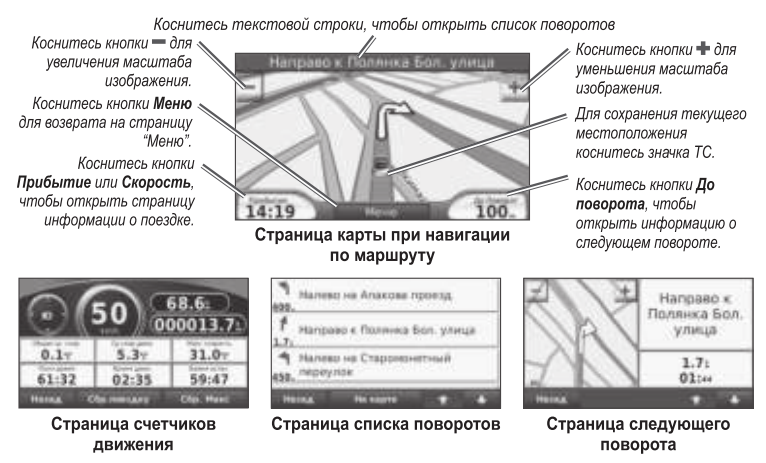

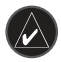

ПОЛСКАЗКА: Значок ограничения скорости может появляться во время движения по крупным дорогам. Этот значок показывает текущую максимальную разрешенную скорость на данной лороге.

## Страница счетчиков движения

На странице счетчиков движения отображается текущее значение скорости и полезные статистические данные о ходе движения по маршруту. На странице карты коснитесь Скорость или Прибытие, чтобы открыть страницу счетчиков лвижения.

Если поездка сопровождается частыми остановками, оставляйте nüvi во включенном состоянии для точного измерения затраченного времени в течение всей поезлки.

### Сброс счетчиков движения

Если требуются точные данные, перед началом поездки следует обнулить показания счетчиков. Коснитесь Сбр.поездку, чтобы обнулить все показания на странице счетчиков движения. Коснитесь Сбр. Макс. чтобы обнулить значение максимальной скорости.

## Страница списка поворотов

Во время навигации по заданному маршруту можно открыть страницу со списком поворотов, на которой приведены пошаговые инструкции для всего маршрута с шагом от поворота до поворота и с указанием расстояний между ними. Чтобы просмотреть список поворотов, коснитесь зеленой строки с текстом в верхней части страницы карты. Коснитесь конкретного поворота в списке, чтобы открыть страницу просмотра следующего за ним поворота. Коснитесь На карте, чтобы просмотреть весь маршрут в режиме обзора карты.

## Страница следующего поворота

Во время навигации по маршруту на странице просмотра следующего поворота отображается карта с изображением следующего поворота по маршруту и указываются расстояние и время, оставшиеся до него. Для просмотра конкретного поворота по маршруту коснитесь поля До Поворота на странице карты или коснитесь любого поворота на странице списка поворотов.

## Использование вызова HANDS-FREE

Технология Bluetooth имеется только в молелях пüvi серии 710, 760 и 770. Технология беспроводной связи по каналу Bluetooth® позволяет подключить nüvi к мобильному телефону и использовать данную систему в качестве гарнитуры hands-free. Чтобы проверить совместимость конкретного устройства nüvi с вашим устройством, поллерживающим технологию Bluetooth. посетите сайт www.garmin.com/bluetooth.

Технология Bluetooth обеспечивает связь по беспроводному каналу между устройствами, например мобильным телефоном и nüvi. При первом совместном использовании двух устройств необходимо установить "соединение" между ними с помощью соответствующего PIN-кода или ключа доступа. В дальнейшем связь между устройствами будет устанавливаться автоматически при их включении.

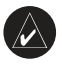

ПРИМЕЧАНИЕ: Для автоматического установления связи с nüvi при включении может поналобиться лополнительная настройка вашего устройства с поддержкой Bluetooth.

## Подключение телефона

Лля обеспечения належной работы такого .<br>полключения необходимо, чтобы мобильный телефон и пüvi были включены и находились на расстоянии не более 10 м друг от друга.

Запустить процесс подключения можно как с устройства пії і, так и с мобильного телефона. См. инструкцию по эксплуатации телефона.

#### Для подключения с помошью настроек мобильного телефона:

- 1. Включите компонент Bluetooth телефона. Меню телефона, в котором это можно осуществить, может иметь следующие названия: Настройки. Bluetooth, Соединения или Hands-free.
- 2. Запустите поиск устройств Bluetooth.
- 3. Выберите пüvi в полученном списке устройств.
- 4. Введите PIN-код Bluetooth устройства nüvi (1234) в меню телефона.

#### Для подключения с помощью настроек nüvi:

- 1. На странице меню коснитесь Инструменты > Настройки > Bluetooth > Добавить
- 2 Включите компонент Bluetooth вашего мобильного телефона, затем включите режим, который может иметь спелуюшие названия: Найди меня/Обнаружение/Видимый. Данные настройки могут находиться в следующих меню: Bluetooth, Соединения или Hands-free.
- 3. Коснитесь ОК на экране устройства пüvi.
- 4. Выберите в списке свой телефон и коснитесь ОК
- 5. Введите PIN-код Bluetooth устройства nüvi (1234) в меню телефона.

После установления соединения между телефоном и пії можно использовать устройство пії і лля совершения телефонных звонков. Коснитесь Телефон, чтобы открыть меню телефонной связи.

После включения устройство nüvi автоматически попытается установить связь с последним телефоном, к которому было осуществлено подключение.

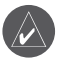

ПРИМЕЧАНИЕ: Не все молели телефонов поддерживают все функции, предусмотренные в меню "Телефон" устройства nüvi.

# Ответ на звонок

При поступлении вызова открывается окно "Вхоляший вызов"

Коснитесь Ответить, чтобы ответить на звонок. Коснитесь Игнорировать, чтобы не отвечать на звонок и выключить звуковой сигнал телефона.

Встроенный микрофон находится на лицевой стороне устройства nüvi; говорите нормальным голосом

# Разговор по телефону

Во время разговора по телефону отображается значок входящего вызова [ Для завершения разговора коснитесь  $\sqrt{\mathscr{C}}$  > Завершить вызов. Коснитесь <sup>(С</sup>) > Параметры вызова для доступа к следующим опциям:

- $\bullet$ Тональный кнопочный набор - открывает страницу с цифровой клавиатурой, которая позволяет воспользоваться автоматическими услугами, например голосовой почтой.
- Передать звук на телефон эта функция полезна в тех случаях. когда необходимо отключить nüvi, не прерывая звонка, или если разговор требует конфиденциальности. Для обратного переключения коснитесь Передать звук на устройство.
- Отключить микрофон.

### Использование режима ожидания

При поступлении очередного вызова во время телефонного разговора (этот звонок будет находиться в режиме ожидания) устройство nüvi откоывает окно "Входящий вызов". Коснитесь Ответить, чтобы ответить на звонок. Первый звонок автоматически переключается в режим удержания.

#### Чтобы переключиться на другой **3ROHOK**

- 1. Коснитесь  $\mathcal{C}$  > Переключиться на
- 2. Коснитесь Завершить вызов, чтобы завершить текуший разговор: это не приводит к прекращению соединения для вызова, переведенного в режим удержания.

# Меню "Телефон"

На странице меню коснитесь Телефон, чтобы открыть меню телефонной связи. Нажмите кнопку Состояние для просмотра таких параметров подключенного телефона, как уровень сигнала, уровень аккумулятора и имя.

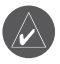

**ПРИМЕЧАНИЕ** • Не все молели телефонов поллерживают все функции, предусмотренные в меню "Телефон" устройства nüvi.

### Использование телефонной книги

При каждом подключении мобильного телефона к устройству пüvi производится автоматическая загрузка данных телефонной книги в память nüvi. Телефонная книга становится доступной через несколько минут.

- 1. Коснитесь Телефон > Телефонная книга.
- 2. Коснитесь требуемой записи (имени контакта) в телефонной книге.
- 3. Коснитесь Дозвон, чтобы сделать звонок, или Создать, чтобы отправить SMS/текстовое сообщение.

### Звонок на выбранный объект

- 1. Коснитесь Телефон > Объекты.
- 2. Найдите в списке необходимый объект.
- 3. Коснитесь Дозвон или

### Набор номера

- 1. Коснитесь Телефон > Дозвон
- 2. Введите требуемый номер, затем коснитесь Дозвон

## Просмотр журнала вызовов

При каждом подключении телефона к устройству пüvi производится автоматический перенос журнала вызовов в память nüvi. Перенос данных в память nüvi может занять несколько минут.

- 1. Коснитесь Телефон > История BHI30BOB
- 2. Для просмотра определенного вида звонков коснитесь соответствующей категории. Звонки сортируются в хронологическом порядке: последние по времени располагаются в начале списка
- 3. Коснитесь требуемой записи, затем коснитесь Дозвон.

## Звонок домой

Введите номер своего домашнего телефона, чтобы обеспечить быстрый набор этого номера.

#### Чтобы ввести номер домашнего телефона:

- 1. Коснитесь Телефон > Домашний **BH30B**
- 2. Коснитесь Ввести номер телефона. чтобы открыть страницу с цифровой клавиатурой, или коснитесь Выбрать из телефонной книги (только для телефонов с поддержкой функции переноса телефонной книги).

3. Коснитесь Готово > Да. Устройство nüvi наберет номер вашего домашнего тепефона.

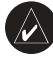

ПРИМЕЧАНИЕ: Чтобы изменить ланные о местоположении "Лом" или номер домашнего телефона. коснитесь Куда > Избранное > Ломой > Изменить

### Чтобы позвонить домой:

- 1. Коснитесь Телефон > Домашний **BLIZOR**
- 2. Устройство пüvi наберет номер вашего домашнего телефона.

### Звонок с помощью голосового набора

Звонок можно сделать, произнеся вслух имя контакта

- 1. Коснитесь Телефон > Голосовой набор.
- 2. Произнесите имя контакта.

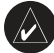

ПРИМЕЧАНИЕ: Вашему телефону может понадобиться некоторая "тренировка", чтобы научиться распознавать команды голосового набора. См. инструкцию по эксплуатации телефона.

## Отправка SMS/текстовых сообшений

Если ваш телефон поддерживает технологию Bluetooth лля отправки SMS/текстовых сообщений, вы можете отправлять и получать текстовые сообщения с помощью устройства nüvi.

### Получение текстовых сообщений

При получении текстового сообщения открывается окно текстовых сообщений. Коснитесь Прослуш, чтобы воспроизвести текстовое сообщение. Просмотр. чтобы открыть страницу входящих сообщений, или Игнорировать, чтобы закрыть окно.

### Отправка текстовых сообшений

- 1. Коснитесь Телефон > Текстовое сообщение > Создать.
- 2. Выберите необходимую опцию для указания получателя текстового сообщения.
- Ввелите текст сообщения, затем коснитесь Готово

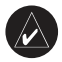

ПРИМЕЧАНИЕ: Сообщения отправленные с помощью устройства

пüуі, не булут отображаться в списке отправленных сообщений вашего телефона.

### Просмотр сообщений

- 1. Коснитесь Телефон > Текстовое сообщение.
- 2 Коснитесь Входящие, Исходящие ипи Черновики
- 3. Коснитесь необходимого сообщения.
- 4. Выберите необходимую опцию.
	- Коснитесь **О**, чтобы прослушать  $\bullet$ сообщение. (Для прослушивания SMS/текстовых сообщений необходимо выбрать голос TTS: см. стр. 39. Недоступно в моделях серии 710).
	- Коснитесь Вперед, чтобы переслать данное сообщение другому адресату или коснитесь Ответить, чтобы ответить контакту, приславшему данное сообщение.

# **Использование ПРОИГРЫВАТЕЛЕЙ** МЕДИА-ФАЙЛОВ

## Воспроизведение музыки

Загрузите музыкальные файлы во встроенную память устройства или на карту памяти SD. См. стр. 25-26.

- 1. Коснитесь Инструменты > Медиапроигрыватель.
- 2. Коснитесь Источник, чтобы открыть проигрыватель музыки.
- 3. Коснитесь Обзор.
- 4. Коснитесь требуемой категории.
- 5. Чтобы прослушать все файлы данной категории от начала списка, коснитесь Воспр. все. Для воспроизведения конкретной записи коснитесь ее имени.

Текущий список воспроизведения

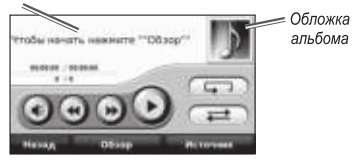

- Коснитесь список воспроизведения для  $\bullet$ редактирования.
- Коснитесь ( + лля регулировки  $\bullet$ громкости.
- Однократно коснитесь (4), чтобы проиграть предыдущую запись в списке воспроизведения; коснитесь и удерживайте данную кнопку, чтобы перемотать назад текущую запись.
- Однократно коснитесь (»). чтобы пропустить следующую запись в списке: коснитесь и удерживайте данную кнопку, чтобы перемотать вперед текущую запись.
- Коснитесь П для приостановки воспроизвеления.
- Коснитесь ( Э для повторного воспроизведения.
- Коснитесь ( с ), чтобы "перетасовать" файлы из списка воспроизведения.
- Коснитесь обложки альбома лля просмотра дополнительной информации о музыкальном файле или удаления песни из списка воспроизведения.

### Поддерживаемые типы файлов

Устройство пії поллерживает музыкальные файлы МРЗ и файлы списков воспроизвеления M3U и M3U8.

### Создание и прослушивание списков воспроизведения

С помощью устройства nüvi можно прослушать файлы из списков воспроизведения, созданных на компьютере. Устройство пüvi также позволяет сохранять списки воспроизведения.

#### Чтобы сохранить текущий список воспроизведения:

- 1. Во время воспроизведения музыки коснитесь Обзор > Список воспроизведения > Сохранить текущий список воспроизведения.
- 2. Введите имя, затем коснитесь Готово.

#### Чтобы создать список воспроизведения:

- 1. На странице проигрывателя музыкальных файлов коснитесь Обзор > Список воспроизведения > Создать новый список воспроизведения
- 2. Выберите необходимые записи.
- 3. По окончании добавления записей в список воспроизведения коснитесь Назад.

#### Чтобы создать список воспроизведения на компьютере:

1. На компьютере с помощью соответствующей программы обработки аудио файлов создайте список воспроизведения музыкальных файлов. Сохраните список в виде файла M3U или M3U8.

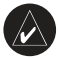

ПРИМЕЧАНИЕ: Moxer поналобиться редактирование файла M3U с помощью текстового релактора, например программы "Блокнот", чтобы удалить путь (ссылку) к музыкальному файлу. Файл M3U должен содержать только список имен музыкальных файлов. См. файл справки соответствующей программы обработки аудио файлов.

2. Перенесите список воспроизведения и музыкальные файлы на устройство nüvi или карту памяти SD (см. стр. 25-26). Файл M3U и музыкальные файлы должны храниться в одном том же MACTA

#### Чтобы прослушать файлы из списка воспроизведения:

- 1. На странице проигрывателя музыкальных файлов коснитесь Список воспроизведения > Открыть список воспроизведения. Будут отображены все доступные списки воспроизведения.
- 2 Коснитесь необходимого списка чтобы запустить воспроизведение музыкальных файлов.

#### Чтобы отредактировать список воспроизведения:

- 1. Во время прослушивания музыки коснитесь списка воспроизведения на странице музыкального плеера или коснитесь Обзор > Список воспроизведения > Редактировать текущий список воспроизведения.
- 2. Редактирование списка воспроизведения:
	- Коснитесь Добавить, чтобы добавить новую запись в конец списка воспроизведения.
	- Коснитесь записи, затем коснитесь Удалить, чтобы удалить ее из списка воспроизведения.

Устройство пйуі серии 700 — Руководство пользователя

# Прослушивание аудиокниг

Чтобы приобрести аудиокниги от компании Audible.com, посетите сайт по адресу http://garmin.audible.com.

### Воспроизведение аудиокниги

- 1. Коснитесь Инструменты > Медиа-проигрыватель
- 2. Коснитесь Источник, чтобы открыть проигрыватель аудиокниг.
- 3. Коснитесь Обзор.
- 4. Коснитесь категории, затем коснитесь имени требуемой аудиокниги.

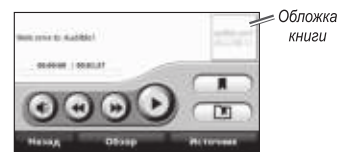

- Коснитесь ( (€) для регулировки громкости.
- $\bullet$ Коснитесь Э, чтобы пропустить раздел, и «), чтобы перейти на олин раздел назад. Нажмите и удерживайте для прокрутки вперед и назад.
- $\bullet$ Коснитесь (1) для приостановки воспроизведения аудиокниги.

Коснитесь кнопки "Обложка книги" для просмотра подробных сведений о выбранной книге.

### Использование закладок

Чтобы создать закладку, коснитесь (П), затем коснитесь Закладка. Для просмотра закладок коснитесь [ [ ] затем коснитесь требуемой закладки. Коснитесь Прослушать, чтобы прослушать книгу, начиная с выбранной заклалки

### Загрузка аудиокниг

- 1. Создайте учетную запись Audible.com на сайте http://garmin.audible.com.
- 2. Загрузите программу AudibleManager®.
- 3. Откройте AudibleManager. Следуйте указаниям на экране для активации устройства пüvi (выполняется один раз).
- 4. Купите книгу на сайте http://garmin.audible.com и загрузите ее на компьютер.
- 5. С помощью программы AudibleManager перенесите книгу на устройство nüvi или на карту памяти SD.

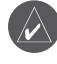

ПОДСКАЗКА: Подробные инструкции см. в файле справки программы AudibleManager. Выберите Справка > Справка.

# Управление файлами

Во встроенной памяти nüvi или на лополнительной карте памяти SD можно хранить звуковые МРЗ файлы или файлы изображений в формате JPEG.

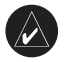

ПРИМЕЧАНИЕ: Устройство nüvi несовместимо с ОС Windows® 95, 98. Ме и NT. Оно также несовместимо с ОС Мас<sup>®</sup> ОЅ 10.3 и более ранними версиями. Это общее ограничение, характерное для большинства накопителей USB.

### Поддерживаемые типы файлов

- Музыкальные файлы МРЗ: см. стр. 22-23  $\bullet$
- Файлы списков воспроизвеления M3U  $\bullet$ и M3U8: см. стр. 22
- Файлы аудиокниг АА: см. стр. 24
- Файлы изображений JPEG и JPG:  $\bullet$ см. стр. 27
- Файлы GPI пользовательских объектов.  $\sim$ загруженные с помощью программы Garmin POI Loader: см. стр. 47
- Карты, маршруты и маршрутные точки  $\bullet$ из MapSource®: см. стр. 45

# Загрузка файлов

### Шаг 1: Вставьте карту памяти SD (приобретается дополнительно)

Чтобы установить или извлечь карту памяти SD. нажмите ее ло шелчка.

## Шаг. 2: Подключите кабель USB

Вставьте разъем mini-USB в гнездо в нижней части устройства nüvi. Подключите конец кабеля USB с большим разъемом к свободному USB-порту компьютера.

Встроенная память устройства nüvi и карта памяти SD появляются в виле съемных лисков в окне "Мой компьютер" на компьютерах с ОС Windows или в виде смонтированных томов на компьютерах с ОС Мас.

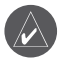

ПРИМЕЧАНИЕ: В некоторых операционных системах и компьютерах с несколькими сетевыми лисками лиски устройства nüvi могут не отображаться. Свеления о полключении лисков можно найти в файле Справки для конкретной операционной системы.

### Шаг 3: Перенесите файлы на устройство пйуі

Скопируйте файлы с компьютера на соответствующие лиски/в соответствующие тома nüvi.

- 1. Перейдите к файлу на компьютере, который вы хотите скопировать.
- 2. Выделите файл, затем выберите Правка > Копировать.
- 3. Откройте диск/том "Garmin" или диск/ том карты памяти SD.
- 4. Выберите Правка > Вставить. Файл появится в списке файлов в памяти устройства nüvi или карты памяти SD.

### Шаг 4: На компьютере "Извлеките" диски/тома устройства, затем отсоедините кабель USB

После завершения переноса файлов в панели задач щелкните значок В для извлечения съемных дисков или перетащите значок тома в корзину • (на компьютерах с ОС Мас). Отсоелините устройство пії от компьютера.

# Удаление файлов

Соелинив устройство пüvi с компьютером откройте диск/том nüvi или карты памяти SD. Вылелите файл, который необходимо удалить, и нажмите клавишу Delete на клавиатуре компьютера.

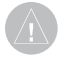

**ВНИМАНИЕ:** Если назначение файла вам неизвестно. НЕ удаляйте его. В памяти nüvi хранятся важные системные файлы, которые НЕЛЬЗЯ удалять. Особую осторожность необходимо проявить при обращении с файлами в папках с именем "Garmin."

# **МЕНЮ ИНСТРУМЕНТЫ**

Меню "Инструменты" предоставляет много полезных функций, помогающих в путешествиях по улицам городов и дорогам всего мира.

# Настройки

Дополнительную информацию о параметрах см. стр. 37-43.

# Где я

Коснитесь пункта "Где я?" чтобы просмотреть информацию о своей текущей позиции. При необходимости эта функция поможет вам сообщить спасательной службе о вашем местонахожлении. Нажмите на кнопку справа для просмотра ближайших позиций в ланной категории. Коснитесь Сохранить Местонахождение для сохранения вашей текущей позинии.

# Помошь

Коснитесь Помощь, чтобы получить сведения по эксплуатации устройства nüvi.

## Медиа-проигрыватель

Лля полробной информации о мелиапроигрывателе см. стр. 22-24.

# Просмотр картинок

С помошью средства "Просмотр картинок" можно просматривать изображения, сохраненные в устройстве пüvi.

- 1. Коснитесь Инструменты > Просмотр картинок.
- 2. Коснитесь изображения, чтобы просмотреть его в более крупном масштабе
- 3. Коснитесь кнопок со стрелочками, чтобы просмотреть все снимки.

## Просмотр слайд-шоу

Коснитесь Слайд шоу, чтобы запустить просмотр в режиме слайд-шоу, во время которого каждый снимок отображается в течение нескольких секунд, и затем осуществляется переход к следующему снимку.

Чтобы остановить слайд-шоу, коснитесь любой точки экрана.

# Маршруты

Лополнительную информацию о маршрутах см. стр. 12-13.

# Данные пользователя

Данная функция используется для управления и удаления сохраненных пользовательских данных. например данных из раздела "Избранное". Для маршрута, перенесенного из MapSource, коснитесь Импортировать маршрут из файла, чтобы использовать этот маршрут в устройстве nüvi.

# Мировое время

- 1. Коснитесь Инструменты > Мировое время.
- 2. Чтобы изменить для города из списка. коснитесь названия города.
- 3. Выберите новый часовой пояс (или горол). После внесения необходимых изменений коснитесь **ОК**
- 4. Коснитесь Карта мира для отображения карты.
- 5. Часовые пояса, где в данный момент ночь, отображаются в затененной области карты. Коснитесь Мировое время, чтобы вернуться к меню времени, или Назад для выхода.

# Языковой справочник

Языковой справочник Garmin обеспечивает использование ресурсов Оксфордских многоязычных словарей и пяти двуязычных словарей. Лля приобретения аксессуара посетите сайт http://shop.garmin.com или обратитесь к своему дилеру Garmin.

## Перевод слов и фраз

- 1. Коснитесь Инструменты > Языковой справочник > Слова и фразы.
- 2. Коснитесь Язык, выберите язык. с которого необходимо выполнить перевод (кнопка От), и язык, на который необходимо выполнить перевод (кнопка К), затем коснитесь Назад.
- 3. Выберите необходимую категорию и выберите фразу.
- 4. При необходимости коснитесь Поиск, чтобы ввести слово или фразу по буквам. Коснитесь фразы, чтобы открыть перевод.
- 5. Коснитесь **OM**, чтобы прослушать перевод.

### Советы по переводу слов и  $dppa3$

- Используйте функцию поиска ключевых  $\bullet$ слов во фразах, чтобы найти все фразы, содержащие какое-либо конкретное слово.
- $\bullet$ Коснитесь подчеркнутого слова, чтобы вместо него использовать другое слово.
- Коснитесь Больше вариантов, чтобы  $\bullet$ изменить отдельные слова во фразе или получить другой перевод.

#### Использование двуязычных словарей

Языковой справочник Garmin содержит пять лвуязычных словарей.

- 1. Коснитесь Инструменты > Языковой справочник.
- 2. Коснитесь Двуязычные словари.
- 3. Коснитесь варианта перевола. При необходимости коснитесь На английский
- 4. Найдите требуемое слово и коснитесь  $er<sub>o</sub>$
- 5. Коснитесь **(М)** чтобы прослушать перевод.

### Советы по использованию двуязычных словарей

- Коснитесь Поиск, чтобы ввести слово или начальную часть слова по буквам.
- Коснитесь Пояснение, чтобы увидеть  $\bullet$ информацию о сокращениях, пометках и транскрипционных знаках для выбранного  $93563$

Все содержимое словарей и переводчиков слов и фраз является собственностью © Oxford University Press. Голосовые файлы разработаны компанией © Scansoft.

Карманный Оксфордский словарь испанского языка. © Oxford University Press, 2005 г. Карманный Оксфорлский словарь итальянского языка. © Oxford University Press. 2004 г. Малый Оксфордский словарь португальского языка, © Oxford University Press, 2002 г. Многоязычный словарь Multilingual Wordbank, © Oxford University Press, 2001 r. Многоязычный фразеологический словарь Multilingual Phrasebank, © Oxford University Press 2001 г. Карманный словарь французского языка Oxford-Hachette. © Oxford University Press и Hachette Livre, 2005 г. Карманный словарь немецкого языка Oxford-Duden. © Oxford University Press и Bibliographisches Institut & F.A. Brockhaus, 2003 r.

# Калькулятор

- 1. Коснитесь Инструменты > Калькулятор.
- 2. Введите первое число вычислительной операции.
- 3. Коснитесь необходимого знака арифметического действия (-, х, - или +).
- 4. Введите второе число вычислительной операции
	- $\bullet$ Коснитесь точки . чтобы ввести десятичную часть числа.
	- Коснитесь ± для изменения знака числя
	- Коснитесь % для получения  $\bullet$ значения в виде процентов (умножение на 0.01).
	- Коснитесь С для удаления введенного числа.
- 5. Коснитесь =
- 6. Коснитесь С для выполнения нового вычисления

# Конвертор валюты

- 1. Коснитесь Инструменты > Конвертор **BARKTELL**
- 2. Коснитесь кнопки с названием валюты. чтобы выбрать другую валюту.
- 3. Выберите валюту и коснитесь ОК.
- 4. Коснитесь поля рядом с названием валюты, из которой необходимо произвести конвертацию.
- 5. Введите число. Коснитесь кнопки Готово
- 6. Коснитесь Стереть, чтобы конвертировать другую сумму.

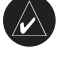

ПОЛСКАЗКА: Коснитесь и удерживайте // чтобы стереть все введенные символы.

### Обновление курсов валют

Устройство nüvi позволяет обновлять курсы валют вручную, что обеспечивает использование самых свежих данных по обменным курсам.

- 1. Коснитесь Инструменты > Конвертор валюты > Обновление
- 2. Коснитесь курса, который необходимо обновить.
- 3. Коснитесь У, чтобы удалить текущий курс. Введите новый курс и коснитесь Готово.
- 4. Для завершения коснитесь Сохранить.

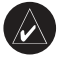

ПОЛСКАЗКА: Коснитесь Восстан.. чтобы использовать первоначальный курс конвертации валют.

## Конвертор единиц

- 1. Коснитесь Инструменты > Конвертор единиц.
- 2. Коснитесь Преобразование, выберите тип единиц измерения и коснитесь ОК.
- 3. Коснитесь единицы измерения, которую необходимо конвертировать.
- 4. Выберите единицу измерения и коснитесь ОК. При необходимости повторите описанные шаги.
- 5. Коснитесь пустого прямоугольника. чтобы ввести значение для конвертации.
- 6. Ввелите необхолимое значение, затем коснитесь Готово. Выполняется преобразование единицы измерения.
- 7. Коснитесь Стереть, чтобы ввести данные другого измерения.

# **Использование FM-пригмника трафика**

Приемник трафика входит в комплект поставки некоторых устройств nüvi серии 710, 750T, 760 u 770

FM-приемник трафика по каналам TMC (канал информации о дорожной обстановке) позволяет принимать сообщения об интенсивности движения по маршруту, транслируемые в FM-диапазоне по каналам системы RDS (Radio Data System). Лополнительную информацию о FM-приемниках трафика и о зонах покрытия см. на сайте www.garmin.com/traffic.

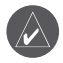

**ПРИМЕЧАНИЕ:** Компания Garmin не несет ответственности за точность информации о дорожной обстановке. **FM-приемник трафика служит только** для приема сигналов, передаваемых поставщиком данной услуги, и отображения полученной информации на экране устройства nüvi.

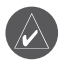

ПРИМЕЧАНИЕ: Для приема сообщений о дорожной обстановке FM-приемник и устройство nüvi должны быть настроены на частоту канала передачи данных какой-либо станции в FM-диапазоне, передающей ланные по каналам ТМС.

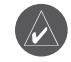

ПРИМЕЧАНИЕ: Информация о дорожной обстановке и транспортных потоках становится лоступной только при условии, что устройство nüvi полключено к FM-приемнику трафика.

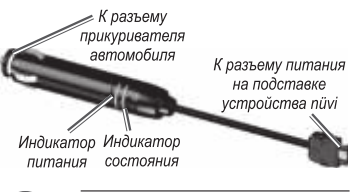

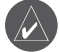

ПРИМЕЧАНИЕ: Если FM-приемник трафика по каналам TMC снабжен антенной с присосками, укрепите антенну с помошью присосок на лобовом стекле автомобиля: антенну следует установить вертикально.

## Режимы включения индикаторов

Зеленый индикатор "Питание" включается при полключении к внешнему источнику. Индикатор "Состояние" служит для индикации приема сигнала:

Прерывистое мигание желтым цветом - определение страны пребывания на ланный момент.

- Непрерывное свечение желтым цветом - поиск сигнала.
- Непрерывное свечение красным цветом - кратковременная потеря синхронизации.
- Непрерывное свечение зеленым цветом - нормальный прием сообщений о транспортных потоках и лорожной обстановке.

## Транспортные заторы в текущем местоположении

Коснитесь Инструменты > Транспортный поток для отображения информации о дорожных происшествиях в районе вашего пребывания. Коснитесь Просмотр для каждой дороги, чтобы просмотреть информацию о дорожных происшествиях по каждой дороге в данном районе. В случае плотного движения по текущему маршруту коснитесь По маршруту, чтобы просмотреть детальные сведения о дорожной обстановке.

# Затор на текущей дороге

Когда не выполняется навигация по маршруту, а впереди по дороге, на которой вы находитесь, наблюдается плотное движение, на странице карты отображаются значки транспортного затора, например • или А. Коснитесь значка, чтобы просмотреть информацию о задержках из-за образовавшихся заторов.

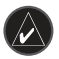

ПОЛСКАЗКА: Тип значка транспортного затора определяется

региональными параметрами, которые выбираются при первоначальной настройке устройства. Например ромбовидные знаки (<>> используются в США, а треугольные  $\mathbb{A}$ ) - в Европе.

## Транспортные заторы по маршруту движения

Во время расчета маршрута устройство nüvi использует текущие данные о транспортных заторах и оптимизирует маршрут для обеспечения кратчайшего времени поезлки. Это не исключает попадания в участки с плотным движением в случае отсутствия альтернативных дорог. Если во время навигации по маршруту задержка из-за пробок на дороге превышает лопустимое значение, устройство nüvi автоматически рассчитывает новый маршрут.

На странице карты отображается значок <15> или Д, если на пути по маршруту имеется затор. Число в поле значка показывает количество минут, прибавляемых ко времени движения по маршруту из-за плотного лвижения: они автоматически учитываются при отображении на карте ожидаемого времени прибытия.

#### Чтобы избежать попадания в пробки по маршруту:

- 1. На странице карты коснитесь значка (15) или Д
- 2. Коснитесь и чтобы просмотреть возможные задержки из-за пробок.
- 3. Коснитесь Не использовать.

Устройство пйуі серии 700 — Руководство пользователя

## Значки транспортных заторов

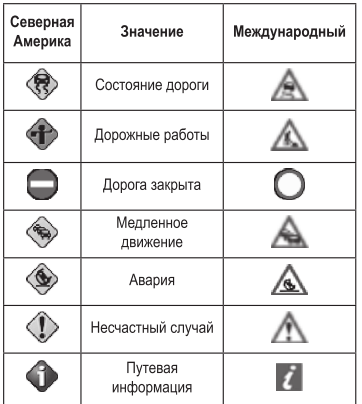

## Цветовой код серьезности

Зеленый - Низкий уровень; нормальная плотность транспортного потока.

Желтый - Средний уровень; небольшие заторы.

Красный - Высокий уровень; серьезные заторы и пробки.

## Подписки на получение информации о дорожной обстановке

Информацию о добавлении подписки на получение сообщений о дорожной обстановке см. на стр. 40-41. Дополнительную информацию о полписках см. на сайте www.garmin.com/fmtraffic.

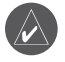

ПРИМЕЧАНИЕ: Активания полписки на получение сообщений по каналам ТМС, поставляемой вместе с FMприемником трафика не требуется. если полписка вхолит в комплект поставки приемника. Подписка активируется автоматически, когла устройство nüvi принимает сигнал со спутников и сигнал о лорожной обстановке по каналу сообщений о транспортных потоках от поставшика данной платной услуги.

## Прослушивание аудиосигнала **УСТРОЙСТВА ЧЕРЕЗ** АУДИОСИСТЕМУ АВТОМОБИЛЯ

Перед использованием FM-передатчика в вашей зоне ознакомьтесь с юридическими предупреждениями по использованию передатчиков FM-диапазона (см. стр. 52).

Если в устройстве nüvi имеется передатчик FM-лиапазона, можно использовать любую стереосистему с приемником, работающим в FM-лиапазоне, лля прослушивания аудиосигнала от nüvi

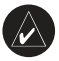

ПРИМЕЧАНИЕ: При использовании функции FM-перелатчика в устройстве nüvi все илушие через nüvi вхоляшие и исходящие телефонные звонки могут прослушиваться в соседних машинах, в которых имеются приемники FMлиапазона.

## Настройка FM-передатчика вручную

Если FM-приемник трафика по каналам TMC не используется или используется приемник с поддержкой сервиса MSN Direct, выберите какойлибо FM-канал для FM-передатчика.

- 1. На странице меню коснитесь Громкость > FM-передатчик > Включить FM-передатчик.
- 2. Настройте стереосистему автомобиля на FM-канал с высоким уровнем статических шумов и низкой FM-частотой.
- 3. Коснитесь и + для настройки на частоту канала, выбранного на приемнике стереосистемы.

## Автонастройка **FM-передатчика**

Если используется FM-приемник трафика по каналам ТМС, устройство пüvi может выбрать полхоляший канал автоматически

- 1. На странице меню коснитесь Громкость > FM-передатчик > Включить FM-передатчик.
- 2. Если используется приемник трафика, коснитесь Автонастройка. Затем настройте стереосистему на выбранный канал.

## Советы по выбору частоты

Лля обеспечения оптимальных результатов выберите частоту ниже 90.1 FM.

Выбирая FM-канал на приемнике стереосистемы. найдите частоту, неиспользуемую какими-либо станциями со стабильным уровнем статических помех. Если на фоне статического шума слышны другие шумы или голоса, выберите другую частоту.

По мере движения может возникнуть необходимость изменить частоту FM-передатчика. Частота, никем не используемая в одном регионе, может использоваться в другом.

## Информация о **FM-передатчике**

FM-перелатчик предназначен для передачи аулиосигналов с устройства nüvi на FMприемник стереосистемы.

Не занимайтесь настройкой FM-каналов во время управления транспортным средством.

Расстояние между кабелем питания от автомобильного источника, устройством nüvi и антенной стереосистемы может повлиять на уровень помех. В автомобилях, где антенна располагается сзали, уровень помех от внешних источников может оказаться выше, чем в автомобилях с передним расположением антенны.

Во время движения можно заметить изменение уровня шумов даже при отсутствии каких-либо FM-станций, использующих данную частоту. Это особенно заметно при прохождении перекрестков, оборудованных некоторыми типами светофоров или иными электронными устройствами, установленными местными властями. Полобный эффект также заметен при изменении рельефа местности, когда приемник стереосистемы начинает принимать дальние радиостанции, сигналы от которых были незаметны при выборе частоты. Эти и другие источники электромагнитных помех могут вызвать необходимость смены частоты.

## Пользовательские настройки **VCTPOЙCTBA NÜVI**

1. Коснитесь Инструменты > Настройки.

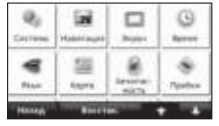

2. Коснитесь параметра, который необходимо изменить.

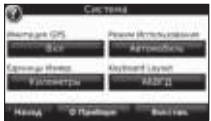

3. Коснитесь кнопки под названием параметра для изменения его значения.

### Изменение системных параметров

Коснитесь Инструменты > Настройки > Система

Имитация GPS - включите симулятор для отключения режима GPS и моделирования навигации и/или экономии заряда аккумулятора.

Режим Использования - укажите средство передвижения для оптимизации маршрутов навигации: Автомобиль, Велосипед или Пешехол

Единицы Измер. - задайте единицы измерения. выбрав Километры или Мили.

Раскладка клавиатуры - выберите стандартную раскладку (для английского - QWERTY) или раскладку в алфавитном порядке (для английского  $-$ ABCDE).

О Приборе - выведите на экран сведения об устройстве пüvi: версию программного обеспечения, илентификатор устройства и версию аудио. Эти ланные необходимы при обновлении программного обеспечения и при покупке дополнительных карт (см. стр. 45).

Восстан. - восстановление заволских настроек лля параметров системы.

### Изменение параметров навигации

Коснитесь Инструменты > Настройки > Навигания

Свойства маршрута - выберите параметры расчета маршрута:

- $\bullet$ Миним, время - расчет минимальных по времени маршрутов; такие маршруты могут покрывать большее расстояние.
- Кратчайшее расст. расчет минималь- $\bullet$  . ных по протяженности маршрутов; такие маршруты могут потребовать большего времени.
- Напрямик расчет маршрутов, состоящих из прямых отрезков между маршрутными точками (без учета дорог).

Объезды - выберите нежелательные и предпочтительные типы дорог для расчета маршрута.

Восстан. - восстанавливает заводские настройки параметров навигации.

## Регулировка параметров дисплея

Коснитесь Инструменты > Настройки > Экран.

Цветовой режим - выберите День для получения светлого фона. Ночь для получения темного фона или Авто для автоматического переключения между двумя режимами.

Копия экрана - включение режима "Копия экрана". Коснитесь **В. чтобы сделать** снимок экрана. Файл растрового изображения coxpaняется в папке Garmin\scrn в памяти устройства nüvi.

Яркость - отрегулируйте уровень подсветки экрана. Уменьшение яркости фона продлевает срок службы аккумулятора.

Восстан. - восстанавливает заводские настройки для параметров дисплея.

## Обновление параметров времени

Коснитесь Инструменты > Настройки > Время.

Формат времени - выберите 12-часовой. 24-часовой или формат UTC для отображения времени.

Часовой пояс - выберите часовой пояс или близлежащий город из списка.

Зимнее/Летнее время - установите Вкл., Выкл. или Авто (по необходимости).

Восстан. - восстанавливает заводские настройки для параметров времени.

### Настройка языковых параметров

Коснитесь Инструменты > Настройки > Язык.

Голос - измените язык голосовых полсказок. Для устройств nüvi серии 750, 750Т. 760 и 770: языки, обозначенные личным именем. представляют собой синтезированные голоса TTS; данная функция обеспечена обширным словарем: этими голосами произносятся названия улиц при приближении к повороту. Предварительно записанные голоса (без обозначений личными именами) обладают ограниченным словарем. Эти голоса не произносят названия объектов и улиц.

Язык текста - измените язык всех экранных налписей на выбранный язык. Изменение языка текстовых надписей не приводит к изменению языка вводимых пользователем данных или картографических данных, например названий улиц.

Клавиатура - выберите клавиатуру для заданного языка. Язык клавиатуры можно изменить из любой клавиатуры, коснувшись кнопки Режим.

## Изменение параметров карты

Коснитесь Инструменты > Настройки > Карта.

Летализания карт - отрегулируйте уровень летализании изображений на карте. Более полробные карты требуют больше времени при обновлении изображения.

Вид карты - выберите представление и ориентацию карты.

- По курсу отображение двухмерной (2D) карты; при этом текущее направление движения отображается сверху.
- На Север отображение лвухмерной (2D) карты; при этом направление на север отображается сверху.
- Перспектива отображение трехмерной (3D) карты в режиме "По треку".

Автомобиль - коснитесь Изменить... чтобы выбрать другой значок для обозначения вашей текущей позиции на карте. Коснитесь значка, который вы хотите использовать, затем коснитесь ОК. Для загрузки других значков транспортных средств посетите сайт www.garmin.com/vehicles.

Журнал маршрутов - позволяет отобразить или скрыть путевой журнал. Чтобы улалить ланные из путевого журнала, коснитесь Инструменты > Данные пользователя > Очистить журнал маршрута.

О картах - просмотрите названия и версии карт, загруженных на устройство nüvi. Коснитесь названия карты, чтобы включить (флажок установлен) или выключить карту (флажок отсутствует).

Восстан. - восстанавливает заводские настройки для параметров карты.

## Добавление параметров безопасности

Коснитесь Инструменты > Настройки > **Безопасность** 

Garmin Lock - включите средство Garmin Lock™ для блокировки устройства nüvi. Введите 4-значный PIN-код и отправляйтесь в безопасное местоположение. Дополнительную информацию см. стр. 44.

Безопасный режим - включите/отключите безопасный режим. Во время движения безопасный режим отключает все функции. требующие непосредственных действий оператора и отвлекающие от управления автомобилем.

Восстан. - восстанавливает заводские настройки для параметров безопасности. Восстановление параметров безопасности не приводит к удалению PIN-кола средства блокировки Garmin Lock или ланных о безопасном местоположении.

## Просмотр информации о подписках на получение сообщений о дорожной обстановке

Приемник трафика, обеспечивающий получение сообщений о дорожной обстановке по маршруту. включен в комплект поставки некоторых устройств пüvi серии 710, 750Т, 760 и 770. Коснитесь .<br>Инструменты > Настройки > Пробки.

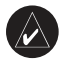

ПРИМЕЧАНИЕ: Доступ к настройкам параметров получения сообщений о лорожной обстановке возможен только при условии, что nüvi подключен к внешнему источнику питания и FMприемнику трафика по каналам ТМС (каналы сообщений о дорожной обстановке).

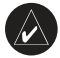

ПРИМЕЧАНИЕ: При использовании пробной подписки на услуги по получению сообшений по каналам ТМС активания приемника не требуется: новую подписку можно приобрести только по окончании срока действия пробной подписки.

### Варианты для стран Северной Америки

Представляется список подписок на услуги по получению сообщений по каналам ТМС с указанием срока их действия. Коснитесь Лобавить, чтобы лобавить новую полписку.

### Варианты для других стран

Авто - выберите поставшика услуги. Коснитесь Авто, чтобы выбрать лучшего поставщика для данной местности, или выберите конкретного постоянного поставшика.

Поиск - выполните поиск лополнительных поставшиков услуг по получению сообщений по каналам ТМС. Чтобы продлить время поиска. коснитесь Ла для очистки таблицы поставшиков.

Подписки - просмотрите список подписок на услуги по получению сообщений по каналам ТМС и сроки их лействия. Коснитесь Добавить. чтобы лобавить новую полписку.

### Добавление подписки

При приближении срока окончания действия подписки вы можете приобрести дополнительные подписки или продлить существующие. Посетите сайт Garmin посвященный услугам по получению сообщений по каналам ТМС. Сайт расположен по адресу www.garmin.com/fmtraffic.

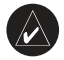

ПРИМЕЧАНИЕ: Активания полниски на получение сообщений по каналам ТМС, поставляемой вместе с FMприемником трафика не требуется, если подписка входит в комплект поставки приемника. Подписка активируется автоматически, когда устройство nüvi принимает сигнал со спутников и сигнал по каналу ТМС от поставщика данной услуги.

- 1. На странице меню коснитесь Инструменты > Настройки > Пробки.
- 2. В молелях не лля стран Северной Америки коснитесь Подписки > Добавить. В моделях для стран Северной Америки коснитесь Добавить.
- 3. Запишите идентификатор FM-приемника трафика.
- 4. Посетите сайт www.garmin.com/fmtraffic для приобретения подписки и получения необходимого 25-символьного кода.
- 5. Коснитесь Далее на экране устройства пüvi, введите полученный код, затем коснитесь Готово.

Код подписки на данную услугу повторному использованию не подлежит. При каждом обновлении подписки необходимо получать новый кол. Если вы влалеете несколькими FM-приемниками трафика, необхолимо получить отдельный код для каждого приемника.

# Настройки канала Bluetooth

Поллержка технологии Bluetooth имеется только в устройствах пüvi серии 710, 760 и 770. Коснитесь Инструменты > Настройки > Bluetooth.

Подключения - выберите Добавить > ОК. чтобы установить соединение с мобильным телефоном, поддерживающим технологию беспроводной связи Bluetooth. См. стр. 17-21. Выберите Изменить... для установления связи с другим устройством.

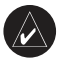

ПРИМЕЧАНИЕ: Устройству nüvi соответствует PIN-кол (или ключ доступа) 1234.

Отсоединить - выберите телефон, который необходимо отсоединить, и коснитесь Ла.

Улалить - выберите телефон, который необходимо удалить из памяти nüvi. и коснитесь Да.

**Bluetooth - включите/отключите компонент** Bluetooth. При включении компонента Bluetooth на странице меню появляется значок Bluetooth • Для предотвращения автоматического подключения телефона выберите Отключено.

Псевлоним - введите псевдоним для идентификации устройства nüvi на других устройствах, поддерживающих технологию **Bluetooth Kochwreck Forono** 

Устранение неполадок - просмотрите список совместимых устройств. Если ваш телефон не указан в списке, посетите сайт www.garmin.com/bluetooth для получения дополнительной информации.

Восстан. - восстанавливает заводские настройки для параметров Bluetooth. Это не приводит к удалению информации для установления связи.

## Изменение параметров точек сближения

Для возможности отрегулировать параметры точек сближения необходимо загрузить на устройство соответствующие данные (например данные о пользовательских объектах (РОГ). базу данных камер безопасности или справочник TourGuide®). См. стр. 47. Коснитесь Инструменты > Настройки > Точки сближения. Оповешения о сближении - коснитесь кнопки Изменить.... чтобы включить или выключить подачу сигналов при приближении к пользовательским объектам или камерам безопасности.

TourGuide - установите, как должно быть активировано звуковое сопровождение для TourGuide. Выберите Автовоспроизв., чтобы прослушать весь тур; выберите Приглашение, чтобы при наличии в каком-либо месте по маршруту доступной туристической информации на карте отображался бы значок динамика либо выберите Выкл.

Восстан. - восстановление заводских настроек для параметров точек сближения.

## Регулировка громкости

На странице меню коснитесь Громкость, чтобы изменить основной уровень громкости.

Чтобы отрегулировать уровень громкости для проигрывателя мультимедийных файлов и для навигационных сообщений, коснитесь Инстру-менты > Настройки > Громкость.

Восстан. - восстановление исходных уровней громкости.

### Восстановление всех заводских настроек

- 1. Коснитесь Инструменты > Настройки.
- 2. Коснитесь Восстан.
- 3. Коснитесь Да.

## Удаление пользовательских данных

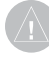

ВНИМАНИЕ: В результате этих действий будут удалены все сведения, введенные пользователем.

- 1. При включении устройства nüvi удерживайте палец на правом нижнем углу экрана.
- 2. Продолжайте нажимать пальцем на экран до появления сообщения.
- 3. Коснитесь Да для удаления всех пользовательских данных.

При этом восстанавливаются исходные значения всех параметров. Информация о всех сохраненных вами объектах стирается.

# Припожение

## Способы зарядки аккумулятора устройства nüvi

- С помощью кабеля питания от автомобильного источника
- С помощью кабеля USB.
- С помощью лополнительного сетевого адаптера.

# Калибровка экрана

Если сенсорный экран не реагирует на касание должным образом, следует провести калибровку сенсорного экрана. Выключите, затем снова включите устройство nüvi. Переместите клавишу Питание вправо (фиксация экрана). Коснитесь пальнем экрана: удерживайте контакт с поверхностью сенсорного экрана в течение примерно 30 секунд, пока не откроется экран калибровки. Следуйте инструкциям на экране.

## Восстановление устройства nüvi

Если экран пüvi перестает функционировать, выключите, затем снова включите устройство nüvi. Если это не помогает, слвиньте клавишу Питание влево и удерживайте ее в течение 8 секунд. Снова включите устройство nüvi. Устройство пüvi должно работать нормально.

## Блокирование устройства niivi

Система Garmin Lock™ служит для блокировки устройства nüvi с целью защиты от использования посторонними липами. При кажлом включении устройства nüvi вводите PIN-код или направляйтесь в заланное безопасное местоположение

- 1. Коснитесь Инструменты > Настройки > Безопасность
- 2. Коснитесь кнопки блокировки, расположенной под надписью Garmin Lock.
- 3. Введите 4-значный PIN-код и отправпяйтесь в безопасное местоположение

### Что такое "безопасное местоположение"

Выберите место, где вы часто бываете, например ваш дом, в качестве безопасного местоположения. Если устройство пüvi принимает сигналы со спутников, и вы находитесь в данном безопасном местоположении, нет необхолимости вволить  $PIN<sub>•K</sub>0<sub>T</sub>$ 

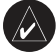

ПРИМЕЧАНИЕ: Если вы забыли свой PIN-кол и свое безопасное местоположение, слелует направить устройство nüvi в компанию Garmin лля разблокировки. Кроме того, следует также отправить информацию о лействительной регистрации продукта или документ, подтверждающий покупку.

## Дополнительные карты

Лополнительные картографические ланные Мар-Source можно приобрести в компании Garmin и загрузить эти карты во встроенную память устройства nüvi или на карту памяти SD. Посетите также сайт www.garmin.com/unlock/update.isp. чтобы проверить наличие обновлений картографического ПО для вашего устройства.

Чтобы найти сведения о версии карт, установленных на вашем устройстве nüvi, откройте страницу Меню. Коснитесь Инструменты > Настройки > Карта > О картах. Для загрузки дополнительных карт необходим идентификатор устройства (см. стр. 37) и серийный номер (расположен рядом с разъемом для кабеля питания).

Чтобы загрузить карты, маршруты и маршрутные точки во встроенную память устройства nüvi или на карту памяти SD, выберите имя диска nüvi или карты памяти SD. Дополнительную информацию см. в файле справки программы MapSource.

## Обновление программного **Обеспечения**

- 1. Посетите www.garmin.com/products/ webupdater и загрузите программу WebUpdater на ваш компьютер.
- 2. Полключите пії и компьютеру с помощью кабеля USB (разъем mini-USB).
- 3. Запустите программу WebUpdater и следуйте указаниям на экране.

После подтверждение вашего запроса на загрузку обновления WebUpdater автоматически загрузит выбранное обновление и установит его на устройстве nüvi.

## Дополнительные средства и аксессуары

Для получения дополнительной информации об akceccyapax посетите сайт http://shop.garmin.com или www.garmin.com/extras или свяжитесь с дилером Garmin.

### Справочник Garmin "Помощь в пути"

Полобно обычному путеволителю, справочник Garmin "Помошь в пути" содержит подробные сведения о различных объектах, например о ресторанах и гостиницах. Для приобретения аксессуара посетите сайт http://shop.garmin.com или обратитесь к дилеру Garmin.

Чтобы использовать справочник Garmin "Помошь в пути", вставьте карту памяти SD в устройство nüvi. Коснитесь Кула > Лополнения > Помошь в пути. Коснитесь имени функции "Помощь в пути" чтобы открыть ее.

## **SaversGuide®**

С членской карточкой и картой памяти SD с предустановленной программой SaversGuide ваше устройство пüvi превращается в цифровую купонную книжку. Для приобретения аксессуара посетите сайт http://shop.garmin.com или обратитесь к дилеру Garmin.

Чтобы использовать SaversGuide, вставьте карту памяти SD в устройство nüvi. Коснитесь Кула > Дополнения > SaversGuide.

## Камеры безопасности

Информация о камерах безопасности доступна не везде. Посетите сайт http://mv.garmin.com для получения сведений о доступности этой информации. Для местоположений, в которых такая информация доступна, программа nüvi солержит свеления о сотнях камер безопасности. Устройство пüvi включает предупредительный сигнал при приближении к камере безопасности (камере наблюдения) и может указать на превышение допустимой на данном участке скорости. Данные обновляются по меньшей мере еженедельно, поэтому вы всегда будете располагать самой свежей информацией.

Также вы можете приобрести карту с данными для другого региона или в любое время продлить срок действующей полписки. Полписка на кажлый регион имеет собственный срок лействия.

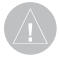

**ВНИМАНИЕ:** Компания Garmin не несет ответственности за точность и последствия использования баз данных пользовательских объектов или баз данных камер безопасности.

### Пользовательские объекты

Пользовательские объекты, представляющие интерес, (POI) можно загрузить на устройство nüvi с помощью программы POI Loader. Базы ланных таких объектов поставляются различными компаниями через Интернет. Некоторые пользовательские базы ланных солержат информацию об объектах особого внимания для водителей, например о камерах безопасности или школах

Зайдите на сайт www.garmin.com/extras и щелкните POI Loader, чтобы установить программу POI Loader на ваш компьютер. Для получения более полробной информации см. файл справки лля программы POI Loader: чтобы открыть файл справки, нажмите F1.

Для просмотра пользовательских объектов коснитесь Куда > Дополнения > Пользовательские объекты. Чтобы изменить параметры оповешения о приближении к этим или любым другим объектам, коснитесь Инструменты > Настройки > Точки сближения > Оповешения о сближении

Лля улаления пользовательских объектов из устройства nüvi подключите nüvi к компьютеру. Откройте папку Garmin\poi на съемном диске устройства nüvi или карты памяти SD. Удалите файл роі. gpi.

## **TourGuide**

С помощью программы TourGuide на устройстве пüvi возможно воспроизведение аудиотуров для сопровождения GPS-навигации, разработанных сторонними производителями. Данное звуковое сопровождение позволяет, двигаясь по маршруту, одновременно прослушать интересные сведения об исторических объектах, расположенных по пути следования. Для получения дополнительной информации посетите сайт www.garmin.com/extras и шелкните POI Loader.

Для просмотра файлов TourGuide коснитесь Куда > Лополнения > Пользовательские объекты. Чтобы изменить параметры программы TourGuide, коснитесь Инструменты > Настройки > Точки сближения > TourGuide.

## Данные о состоянии элемента питания

Устройство nüvi содержит встроенный ионнолитиевый аккумулятор, который не поллежит самостоятельной замене пользователем. Не пытайтесь извлечь аккумулятор. Это может привести к возгоранию аккумулятора и нанесению повреждений и травм.

Значок аккумулятора **ПОПО** в правом верхнем углу страницы меню служит индикатором уровня заряда встроенного источника питания. Для повышения точности показаний индикатора рекомендуется полностью разрядить аккумулятор, затем полностью зарядить его: не отсоединяйте устройство пії і ло полной зарялки аккумулятора.

Для получения информации о правилах утилизации устройства обратитесь в местный департамент по утилизации отходов.

### Продление срока службы аккумулятора

- $\bullet$ Уменьшите яркость подсветки (Инструменты > Настройки > Экран > Яркость).
- Не оставляйте nüvi в зоне лействия пря- $\bullet$ мых солнечных лучей. Не полвергайте устройство длительному воздействию высоких температур.

## Замена предохранителя

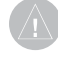

ВНИМАНИЕ: При замене предохранителя не потеряйте никаких мелких леталей, а после замены убелитесь. что все они помешены обратно на свои места

Если устройство не заряжается в автомобиле, возможно, необходимо заменить предохранитель, расположенный на конце автомобильного алаптера.

- 1. Отвинтите и снимите черный круглый наконечник.
- 2. Извлеките предохранитель (стеклянный серебристый цилиндр) и замените его быстродействующим предохранителем на  $3<sub>A</sub>$
- 3. Убелитесь, что серебристая головка помещена в черный наконечник Навинтите наконечник.

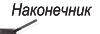

Серебристая головка Предохранитель

# Демонтаж устройства nüvi и держателя

Чтобы извлечь устройство пüvi из подставки, нажмите вверх кнопку на основании подставки и наклоните устройство nüvi вперед в сторону от полставки.

Чтобы снять полставку с лержателя, поверните ее вправо или влево. Необходимо приложить некоторое усилие, поворачивая подставку в выбранном направлении, пока та с шелчком не снимется с держателя.

Чтобы снять держатель на присоске с лобового стекла, поверните рычажок на себя. Потяните на себя язычок присоски.

## Крепление устройства на приборной панели

При крепление устройства на приборной панели в соответствии с предписаниями законодательства отдельных штатов следует использовать диск, входящий в комплект поставки устройства.

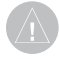

ВНИМАНИЕ: Клей для постоянного крепления чрезвычайно сложно удалить после установки диска.

- 1. Очистите и высушите место на приборной панели, где вы собираетесь расположить диск.
- 2. Удалите защитную подложку с клеящей области на нижней стороне диска
- 3. Разместите диск на приборной панели.
- 4. Удалите защиту с верхней стороны диска.
- 5. Разместите присоску на поверхности диска. Поверните рычажок вниз (по направлению к диску).

## О спутниковых сигналах **GPS**

Для нормальной работы устройства nüvi необходим надежный прием сигналов со спутников глобальной системы позиционирования (GPS). В закрытых помещениях, рядом с высокими зданиями и деревьями или в закрытых паркингах уверенный прием устройством nüvi сигналов со спутников может оказаться невозможным. Для использования nüvi необходимо выйти на открытое место, вдали от высоких объектов. способных помешать приему сигнала.

При уверенном приеме устройством nüvi спутниковых сигналов вертикальные полоски индикатора уровня сигнала на странице Меню становятся зелеными <sub>пп</sub>пПП. В случае потери сигнала штрихи индикатора уровня сигнала становятся красными или прозрачными -Для получения дополнительной информации о системе GPS посетите сайт www.garmin.com/aboutGPS.

## Обслуживание устройства niivi

Устройство nüvi содержит чувствительные электронные компоненты, которые при чрезмерном сотрясении или вибрации могут быть повреждены без возможности восстановления. Для снижения риска повреждения устройства пüvi не следует его ронять; также недопускается эксплуатация устройства в условиях сильной тряски или вибрации.

## Уход за устройством

Устройство пüvi изготовлено из высококачественных материалов и не требует особого ухода. за исключением внешней очистки. Тканью, смоченной мягким очищающим средством, очистите внешнюю поверхность корпуса (за исключением сенсорного экрана), затем вытрите корпус насухо. Не рекомендуется использовать химические чистяшие вешества и растворители, которые могут повредить пластиковые летали.

### Уход за сенсорным экраном

Сенсорный экран следует протереть чистой мягкой тканью без ворса. При необходимости используйте воду, изопропиловый спирт или средство для очистки очков. Нанесите жилкость на ткань, затем аккуратно вытрите сенсорный экран.

### Меры по защите устройства пи́уі

- Не следует хранить устройство nüvi в местах, гле оно может полвергаться ллительному воздействию экстремальных температур. Такое воздействие может привести к неисправимому повреждению устройства.
- Не полвергайте устройство nüvi возлействию волы. Контакт с волой может привести к неполадкам в работе устройства.
- При работе с сенсорным экраном  $\bullet$ допускается использовать стилус для карманных компьютеров. Однако использование данного приспособления во время управления транспортным средством категорически запрещается. При работе с сенсорным экраном не используйте тверлые или острые предметы - это может привести к повреждению экрана.

### Предотвращение кражи vcmpoŭcmea

- Во избежание кражи не оставляйте устройство и держатель на виду в то время, когда вы ими не пользуетесь. Стирайте с лобового стекла след от присоски.
- Не храните устройство в "бардачке".
- Зарегистрируйте ваше устройство на сайте http://my.garmin.com.
- Исользуйте функцию Garmin Lock. См. стр. 44.

## Заявление о соответствии

Компания Garmin заявляет, что ланное устройство nüvi соответствует всем основным требованиям и другим применимым положениям лирективы 1999/5/ЕС. Лля просмотра полного текста заявления о соответствии см. вебсайт Garmin для вашего продукта Garmin по адресу www.garmin.com.

## Важное юридическое предупреждение **ОТНОСИТЕЛЬНО FM-передатчика**

Устройство пії і содержит передатчик, работающий в FM-диапазоне. Следует внимательно прочитать следующее предупреждение.

### Использование FM-передатчика устройства пи и в Европе

В отлельных европейских странах использование передатчиков, работающих в FM-диапазоне, запрещено законом ввиду наличия нормативных ограничений по использованию радиочастотных диапазонов. Чтобы убедиться в законности использования FM-передатчика, необходимо ознакомиться с законолательством кажлой европейской страны по этому вопросу. Пользо-ватель принимает на себя всю полноту ответственности за соблюдение всех подобных требований закондательства, нормативных актов и постановлений, действующих в стране пребывания. Компания Garmin не несет никакой ответственности за нарушение пользователем норм и правил местного законодательства. Дополнительную информацию см. на сайте www.garmin.com/fm-notice.

### Использование FM-передатчика устройства пѝуі в США

Хотя использование FM-передатчика в США законно, допустимая выходная мошность FM-передатчиков в США ниже по сравнению с теми европейскими странами, где разрешено использование передатчиков в FM-диапазоне. В соответствии с европейскими стандартами модели nüvi, продаваемые в Европе, содержат более мощный FM-передатчик, и их использование на территории США незаконно. Пользователь принимает на себя всю полноту ответственности за соблюдение всех полобных требований закондательства, нормативных актов и постановлений, действующих в стране пребывания. Чтобы получить право использовать европейскую модель пüvi на территории США, пользователь обязан отключить FM-передатчик своего устройства.

### Лицензионное соглашение на программное обеспечение

ИСПОЛЬЗУЯ УСТРОЙСТВО nüvi BЫ СОГЛАШАЕТЕСЬ ПРИНЯТЬ ОТВЕТС-ТВЕННОСТЬ, ПРЕЛУСМОТРЕННУЮ СЛЕДУЮШИМ ЛИЦЕНЗИОННЫМ СОГЛАШЕНИЕМ НА ПРОГРАММНОЕ ОБЕСПЕЧЕНИЕ, ВНИМАТЕЛЬНО ПРОЧИТАЙТЕ ДАННОЕ СОГЛАШЕНИЕ.

Компания Garmin предоставляет ограниченную лицензию на использование программного обеспечения, встроенного в данное устройство ("Программное обеспечение", "ПО"), в форме двоичных исполняемых файлов в ходе нормальной эксплуатации продукта. Название, право собственности и все права на интеллектуальную собственность, заключенную в ланном ПО, остаются за компанией Garmin.

Вы подтверждаете, что данное ПО является собственностью компании Garmin и зашишено законодательством США по защите авторских прав и положениями международных договоров о защите авторских прав. Далее вы подтверждаете, что структура, организация и код Программного обеспечения являются ценными торговыми секретами компании Garmin, не подлежащими разглашению, и что Программное обеспечение в форме исходного кода является ценным торговым секретом компании Garmin, не поллежащим разглашению. Вы соглашаетесь не

декомпилировать, не лисассемблировать, не изменять, не восстанавливать исходный код и не преобразовывать в читаемую форму ланное Программное обеспечение или любую его часть, а также не создавать производные продукты на основе данного Программного обеспечения. Вы соглашаетесь не экспортировать и не реэкспортировать данное Программное обеспечение в любую страну, если это нарушает законодательство США по контролю за экспортом.

Устройство пйуі серии 700 — Руководство пользователя

## Технические характеристики

Размеры (ШхВхГ): 121.7 мм х 75.2 мм х 19.5 мм  $(4.79'' \times 2.96'' \times 0.77'')$ 

Вес: 175 г (6.17 унции)

Дисплей: Горизонтально ориентированный WOVGA TFT-лисплей с белой полсветкой и сенсорным управлением: лиагональ 10.92 см (4,3 дюйма); разрешение 480 х 272 пикселей

Корпус: Не является водонепроницаемым (IPXO)

Диапазон рабочих температур: От 0°С до 60°С  $(32^{\circ}F - 140^{\circ}F)$ 

Диапазон температур для зарядки аккумулятора: От 0°С ло 45°С (32°F - 113°F)

Хранение данных: Встроенная память и опциональная съемная карта памяти SD. Срок хранения данных не ограничен.

Интерфейс подключения к компьютеру: Накопитель USB, подключаемый модуль (plug-and-play)

Гнездо для подключения наушников: Стандартное, 3,5 мм

Время зарядки: около 4 часов

Питание: От источника постоянного тока с использованием кабеля питания от автомобильного источника (входит в комплект поставки) либо от сети переменного тока с использованием лополнительного сетевого алаптера

Потребляемая мошность: Не более 10 Вт

Время работы от аккумулятора: От 3 до 7 часов в зависимости от режима эксплуатации

Тип аккумулятора: Несъемный ионно-литиевый аккумулятор (не подлежит самостоятельной замене пользователем)

**Приемник GPS**: Высокая чувствительность

### Время сбора данных\*:

Теплый пуск: <1 сек. Хололный пуск: <38 сек. Восст. заводских настроек: <45 сек.

\*Среднее время для неподвижного приемника в условиях беспрепятственного обзора неба.

## Устранение неполадок

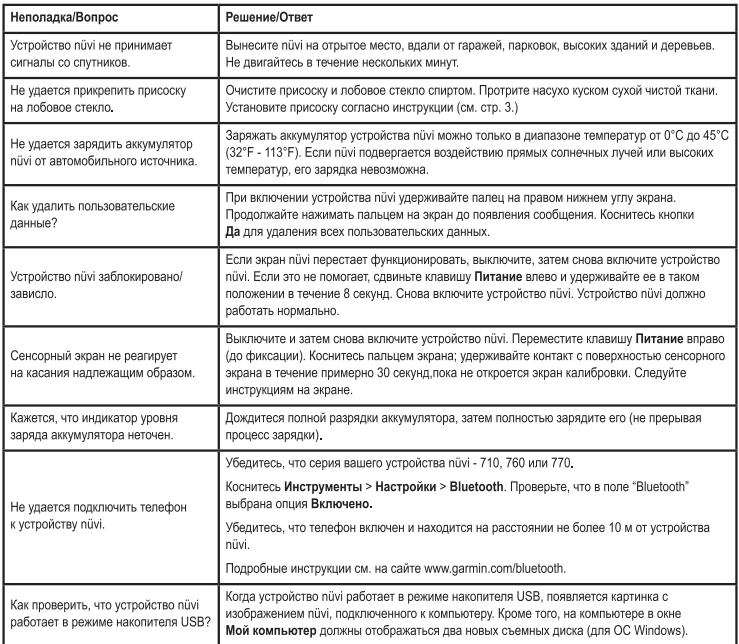

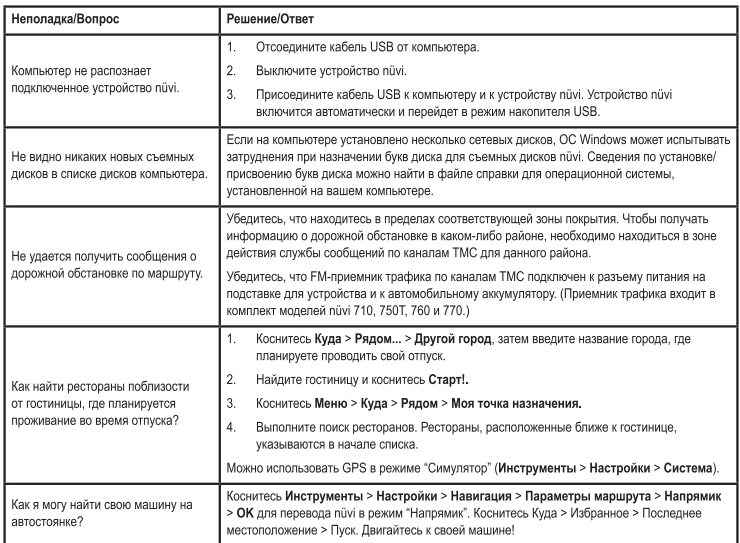

# **Указатель**

### **Symbols**

2-D. 3-D вил карты 39 автонастройка 35 аксессуары 45, 47 аудиовыход 2, 35-36 аудиокниги 24 база данных камер безопасности 47 база ланных школ 47 без звука аудио 7 телефонный **BEROR** 18 безопасное местоположение 44 Безопасный режим 40 блокирование устройство nüvi 44 экран 7 валюта, конвертация 30 ввол названия по буквам 9 версия аудио 37 версия программного обеспечения 37 восстановление ланные путешествия 16 макс. скорость 16 устройство пії 44

встроенная справка 27 вхоляший вызов 18 **BLI3OR** без звука 18 лом  $20$ история 20 отбой 18 ответ на звонок 18 режим ожидания 19 выход, аудио 7, 35 гнезло полключения наушников 2 гнезло полключения наушников 2.54 голосовая почта 18 голосовой набор номера 20 громкость 7, 43 ланные о состоянии аккумулятора 48 ланные пользователя 28 ланные пользователя. удаление 43 данные путешествия, conoc 16 двуязычные словари 29 держатель на присоске 3 диакритические знаки 9 диск приборной панели 49

 $70M$ 

местонахождение 9 номер телефона 20 ломой 9 Лополнения 45, 46 лополнительные карты 45 елиницы. конвертация 31 закладки 24 зарядка устройства nüvi 44,55 Заявление о соответствии 51 значок автомобиля 15. 39 значок положения 15. 39 идентификатор устройства 37 избегание кража 51 типы дорог 38 транспортный поток 33, 34 Избранное 10, 11 измерения, конвертация 31 ионно-литиевый аккумулятор 48, 54 калькулятор 30

карта версия 39 включение полробных карт 39 летализания 39 лополнительная 45 кнопка Свеления о карте 40 масштаб 13 настройка 39 обновление 45 перемешение 13 просмотр 13, 39 карта памяти SD 25, 54 слот 2 километры 37 клавиатура 9 выбор языка 9, 39 раскладка 9, 37 клавиатура **OWERTY 37** клавиша Питание 2 книги 24 конвертация валюта 30 елинины 31 координаты 13 Куда 8-14; See поиск мест летнее время 38 лицензионное соглашение на ПО 53 макс. скорость,

Устройство пйуі серии 700 — Руководство пользователя

#### **VKABATER**

сброс 16 маршруты 12-14 лобавление остановки 6 импорт 28 напрямик 38 остановка 7 параметры 37 режим 37 симуляция 37 слелование по 6 масштаб 13 мили 37 мировое время 28 моделирование маршрута 37 музыка 22 музыкальные файлы MP3 воспроизведение 22 загрузка 25 навигания 6 параметры 37 режим 37 навигация на велосипеле 37 направления движения 16 напрямик, маршрут 13,  $38$ настройка позиции 8,  $13$ настройки 37-43 58

восстановление 43 область поиска 14 обновление карт 45 программного обеспечения 45 обновление программного обеспечения 45 обслуживание vcrpoйства nüvi 50 объезл 7 озвучивание названий **VJIHII** 39 оповещения камера безопасности 46 сближение 43 параметры безопасности 40 параметры времени 38 параметры системы 37 параметры страницы "Crapr!" 9 параметры экрана 38 перевод слов 28 перенос файлов 25-26 пешехолный маршрут 37 поддерживаемые типы файлов 25 подробные карты 40 полставка 3 поиск мест 5

нелавние результаты 10 параметры страницы "Crapr!" 8 по алресу 8 по имени 9 по индексу 8 рядом с другим местом 14 сохраненные позиции (Избранное) 11 элемент на капте 13 пользовательские настройки устройства niivi 37-43 пользовательские объекты РОІ 47 Помошь 27 Помощь в пути 28, 46 послелние найленные места 10 поиск 10 улаление 10 По треку 39 пошаговые инструкции 16 предохранитель, замена 48 программа Media Player 22-24 промежуточная точка. побавление 6

просмотр карты 13 путевой журнал 39 naзьeм Mini-USB 2 регистрация 51 режим использования 37 режим навигации пешеход 37 сенсорный экран выравнивание 44, 55 настройки 38 чистка 51 сигнализация сближения 43 сигналы со спутников 4,50 снимки 27 соединение с компьютером 25 соелинение с мобильным телефоном 18 сохранение найленные объекты 8.11 текушая позиция 10, 13 список воспроизведения 22 воспроизвеление 23 изменение 23 с компьютера 23

Устройство пйуі серии 700 — Руководство пользователя

#### **Указатель**

создание 23 сохранение resymero 23 средства 27-31 средства предотпращения кражи 40 44 страница меню 4 страннца следующего поворота 16 страница счетчиков движения 16 railoux 13 TERCTOROL сообщение 21 **TEKVIDAR DOSHURN** сохранение 10 телефонная книга 19 технические характеристики 54 технология Bluetooth 17-23 настройки 42 соединение с телефоном 17.42 упаление телефона 42 точки сближения 42 транспортный norms 32-34 лобавление полникия 40 subersuse 31 происписствия 33

vnamesme все ланные пользователя 43 Избраниюе 11, 13 маршрут 13 пользовательские объекты РОЈ 47 последние найленные места 10 cannot 9 dağası 26 удаление держателя 49. установка 3 на приборную панель 49 снятие с крепления 49 установление связи со спутниками 4 устранение непользов: 55 dailms 25-26 перенос 25-26 поддерживаемые типы 26 удаление 26 управление 25-26 формат списка воспроживеления M3U 23 функции телефона hands-free 17-21 хранение устройства

mivi 51 цвет фона 38 часовой пояс 38 **SKOGHT** блокировка 7 спорта запана 38 зовость 38 экранная клавнатура 9 коридическое предупреждение. FMпередатчик 52 **RISK FOROCORKIX** сообщений 39 **Thomas Street** справочник 28, 29 язык текста 39 ярность 38

### F

FM-передатчик 35-36 пастройка 35 юридическая информация 52 **FM-присминк** трафика 32-34

### G

Gammin Lock 40, 44 GPS 4 вы полневшей выключение 37 o currente GPS 50 м MapSource 45 myGarmin i

#### P

PIN-ann Bluetooth 42 Garmin Lock 44

#### s

SaversGuide 46 **SMS 21** 

#### т

TourGuide 43.47

### u

**IISB 26** извлечение 26 peacing накопителя 25-26 устранение веполадок 55

### W

WebUpdater 45

Устройство піглі серии 700 - Руководство пользователя

Данная русскоязычная версия руководства по эксплуатации устройств hüyi серии 700, первоначально написанного на английском языке (№ изделия Garmin 190-00859-00, версия D), предоставляется для удобства пользователей. При необходимости информацию по эксплуатации пūvi см. в последней версии руководства на английском языке.

Для получения последних бесплатных обновлений ПО (кроме картографических данных) в течение всего срока эксплуатации устройств Garmin посетите веб-сайт компании Garmin по адресу www.garmin.com.

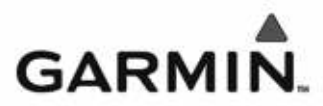

© Garmin Ltd. или подразделения, 2007 г.

Garmin International, Inc. 1200 East 151st Street, Olathe, Kansas 66062, USA

Garmin Ltd. (Espona) Liberty House, Hounsdown Business Park, Southampton, Hampshire, SO40 9RB, UK

> Корпорация Garmin Nº 68, Janoshu 2nd Road, Shijr, Taipei County, Taiwan

> > www.garmin.com

Номер документа 190-00859-45, версия А

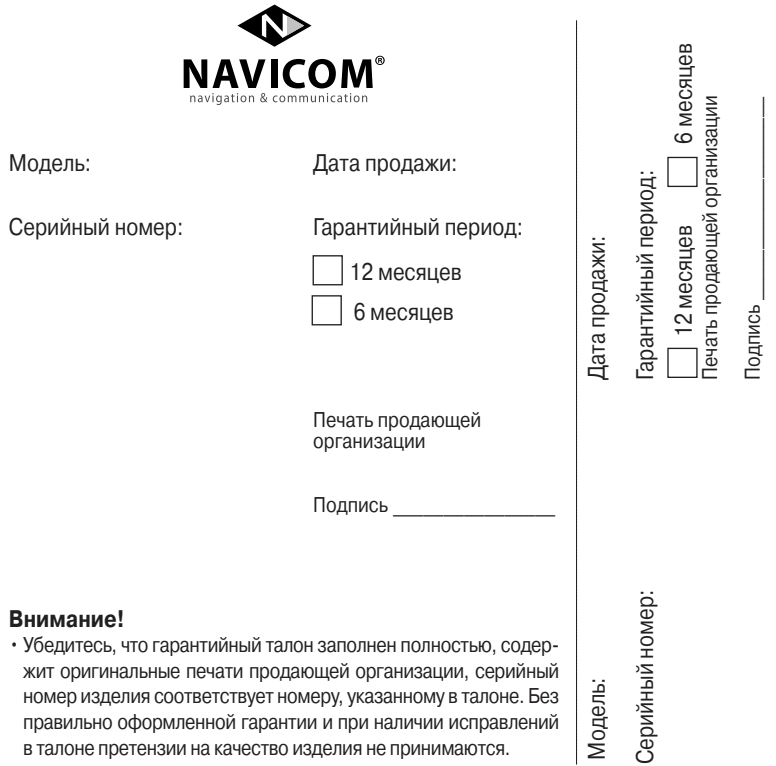

Если в течение гарантийного периода в изделии появляется дефект по причине его несовершенной конструкции, нелостаточной квалификации изготовления или некачественных материалов, мы гарантируем выполнение бесплатного гарантийного ремонта (замены) дефектного изделия (части или частей дефектного изделия) при соблюдении следующих условий:

- 1) Изделие должно эксплуатироваться только в бытовых целях в соответствии со стандартной инструкцией по эксплуатации, предусмотренной фирмой-изготовителем.
- 2) Настоящая гарантия не распространяется на изделия, поврежденные
- в результате:
	- природных катаклизмов, пожара, механических воздействий, попадания внутрь изделия инородных тел любого происхождения.
	- неправильной регулировки или некачественного ремонта, если они произведены лицом не имеющим полномочий на оказание таких услуг.
	- а также по причинам, возникшим в процессе установки, адаптации, освоения, модификации или эксплуатации с нарушением технических условий, или во время транспортировки изделия к покупателю.
- 3) Настоящая гарантия не распространяется на расходные материалы (батареи, аккумуляторы и т.п.).
- 4) Настоящая гарантия не распространяется на изделия с измененным, удаленным, стертым и т.п. серийным номером.

#### Гарантийное обслуживание производится по адресу:

Москва, ул. Речников, дом 7, стр. 17 тел.: (495) 730-2140, 786-6506, факс: (499) 616-7511 сервисный телефон: (495) 933-00-46, e-mail: support@navicom.ru

# СЕРВИСНЫЕ ЦЕНТРЫ

Полный список сервис-центров можно посмотреть на сайте по адресу: http://garmin.ru/ support/service/

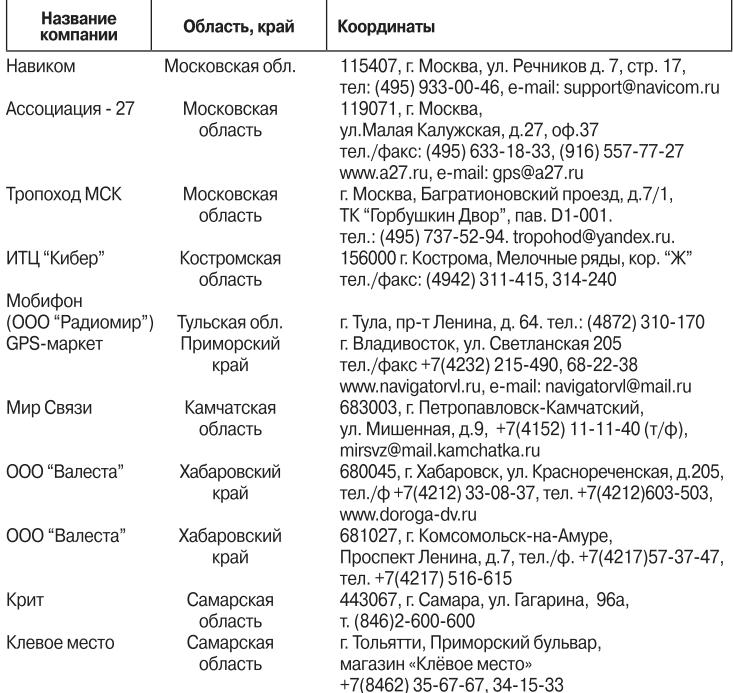

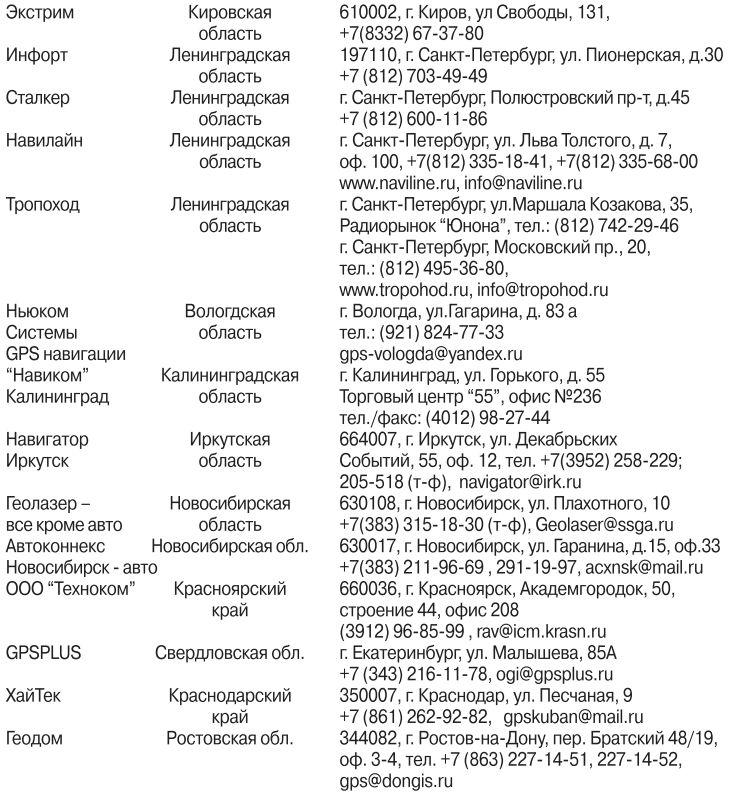